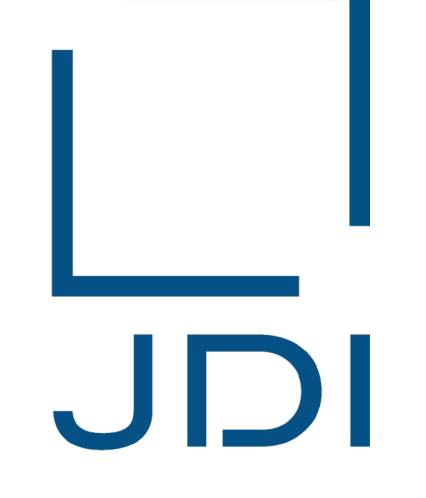

# Japan Display Inc.

# JDI IMDS制作手册

Japan Display Inc.

2023年09月13日 Ver. 1.01

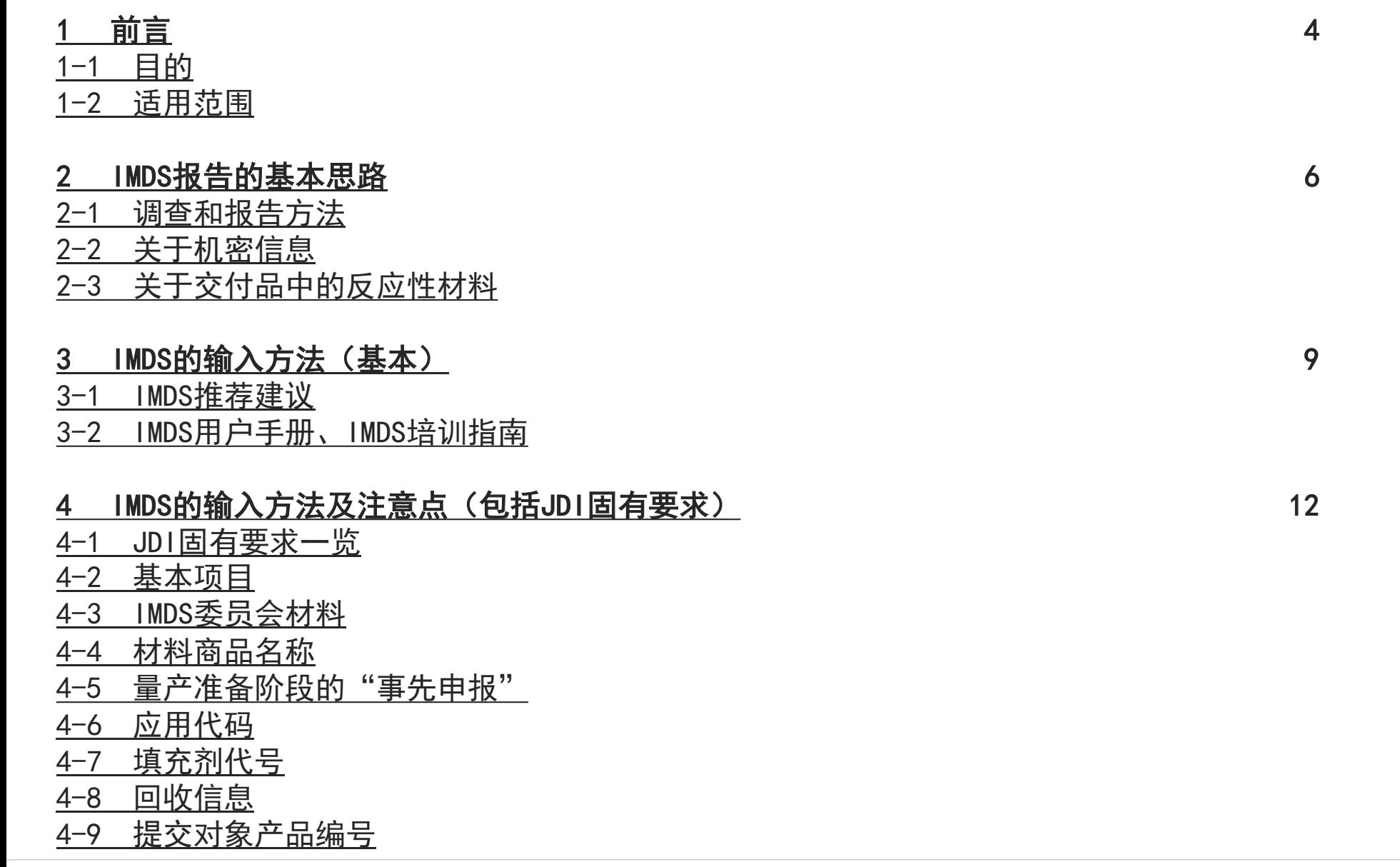

- 4-10 包括由JDI[提供的零部件时](#page-30-0)
- 4-11 关于MDS[报告的提交](#page-31-0)
- 4-12 [数据转发方法](#page-34-0)
- 5 关于IMDS[的警告](#page-38-0) 39
- 5-1 错误/[警告确认](#page-39-0)
- 5-2 [关于修改处理](#page-41-0)
- 6 [编制物质调查数据时的要点](#page-48-0) 49
- 6-1 GADSL[所列物质必须报告](#page-49-0)
- 6-2 [按最终产品中所含的状态报告](#page-52-0)
- 6-3 [与最新的设计变更和材料变更保持一致](#page-58-0)
- 6-4 [物质调查数据通过供应链传达](#page-58-0)
- 6-5 [材料按照每种均质材料报告](#page-59-0)
- 6-6 [报告是否要标示材质标识](#page-60-0)
- 6-7 [正确报告零部件重量](#page-60-0)
- 6-8 [玻璃成分的输入方法](#page-61-0)
- 6-9 [在材料数据的名称栏内输入材料名称](#page-62-0)
- 6-10 对于交货单位与JDI使用的单位不同的零件, 请将其申报为材料或者半成品
- 7 [咨询窗口](#page-66-0) 67 [修订记录](#page-68-0) 69

Copyright 2023 Japan Display Inc. All Rights Reserved. Slide 3

<span id="page-3-0"></span>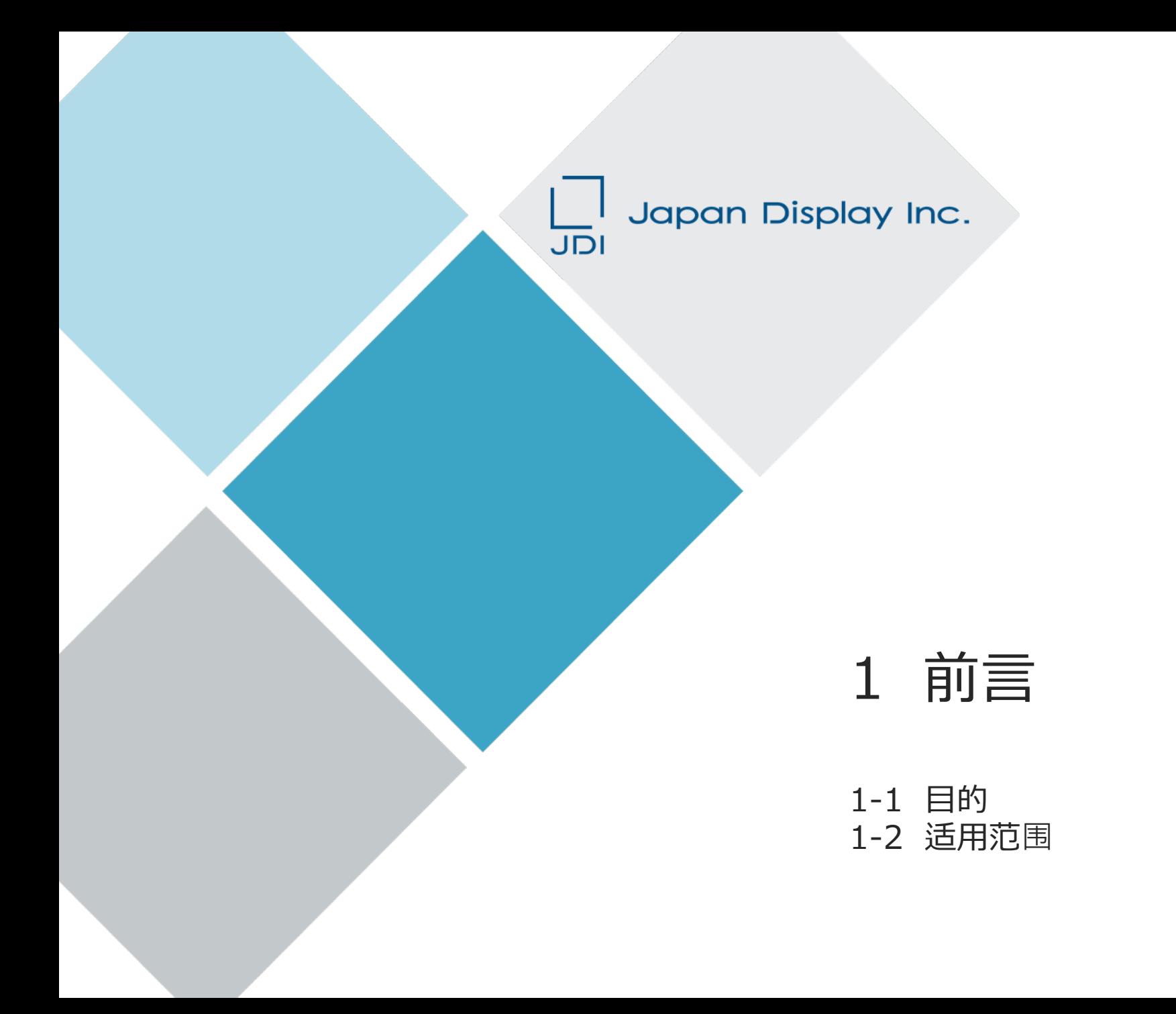

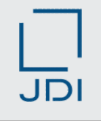

#### <span id="page-4-0"></span>1-1 目的

本手册是介绍如何使用IMDS\*1编制物质调查数据和进行报告。 有关IMDS数据的基本输入方法,请浏览IMDS推荐建议、IMDS用户手册\*2和IMDS培训指南。 有关JDI固有的要求事项,请浏览本手册。

\*1 IMDS(International Material Data System):

德国汽车工业协会(VDA)主导开发的系统。是全球性的汽车行业标准数据库,由包括日本在内的世界主要汽车制造商作为成员 运营。

\*<sup>2</sup> IMDS用户手册: 指Material Data System (IMDS) 用户手册。

为提高IMDS数据的质量,请充分利用本手册。

#### 1-2 适用范围

本手册适用于由供应商发送给敝司的IMDS数据。

<span id="page-5-0"></span>Japan Display Inc. JDI

# 2 IMDS报告的基本思路

- 2-1 调查和报告方法
- 2-2 关于机密信息
- 2-3 关于交付品中的反应性材料

# <span id="page-6-0"></span>2 IMDS报告的基本思路

# 2-1 调查和报告方法

对于供应商购买的零部件和材料,请追溯供应链,调查所含物质(成分)并向敝司报告。

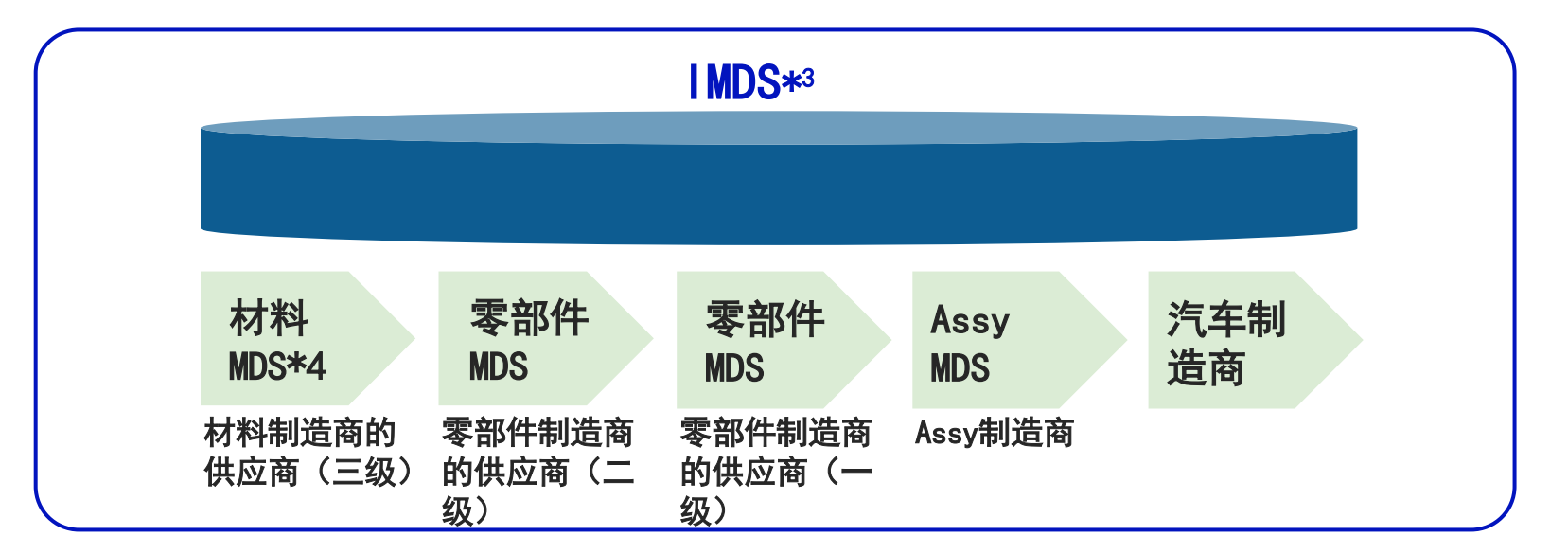

- \*3 IMDS(International Material Data System):
	- 为应对环境法律规制,由汽车行业收集MDS在网络上建立的数据库。作为传达MDS信息的一种手段被广泛用于供应链,目的是最 终向汽车制造商提交MDS。
- \*4 MDS(Material Data Sheet):

构成产品或零部件的材料以及构成这些材料的化合物的相关数据。

# <span id="page-7-0"></span>2 IMDS报告的基本思路

# 2-2 关于机密信息

每种均质材料中的不公开物质(成分)最多不超过10%。在这种情况下,由GADSL监管的物质不应包括在不公开范围内。 ※关于GADSL, 请参照"6-1 GADSL所列物质必须报告"的内容。

### 2-3 关于交付品中的反应性材料

请按交付给敝司时的状态进行报告。 特别是"树脂、粘合剂、涂料、焊料、墨水、电镀"等,请报告反应后最终含有(附着)的物质。

<span id="page-8-0"></span>Japan Display Inc. JDI

# 3 IMDS的输入方法(基本)

3-1 IMDS推荐建议 3-2 IMDS用户手册、IMDS培训指南 <span id="page-9-0"></span>3 IMDS的输入方法(基本)

### 3-1 IMDS推荐建议

IMDS推荐建议可作为IMDS的输入规则。其中记载了IMDS指导委员会推荐的内容。

登录IMDS<https://www.mdsystem.com/imdsnt/faces/login>

登录IMDS后,请按如下说明下载后进行确认。

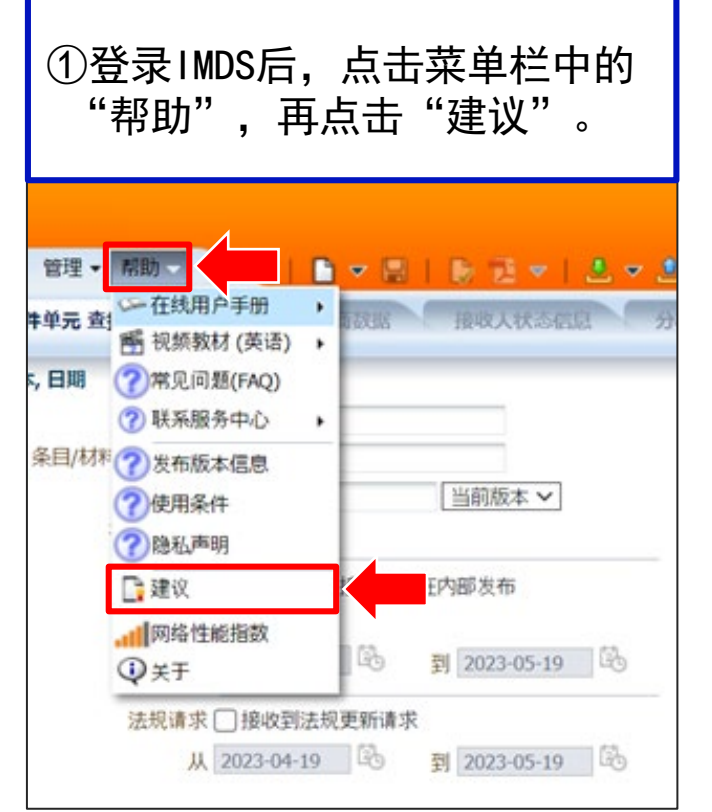

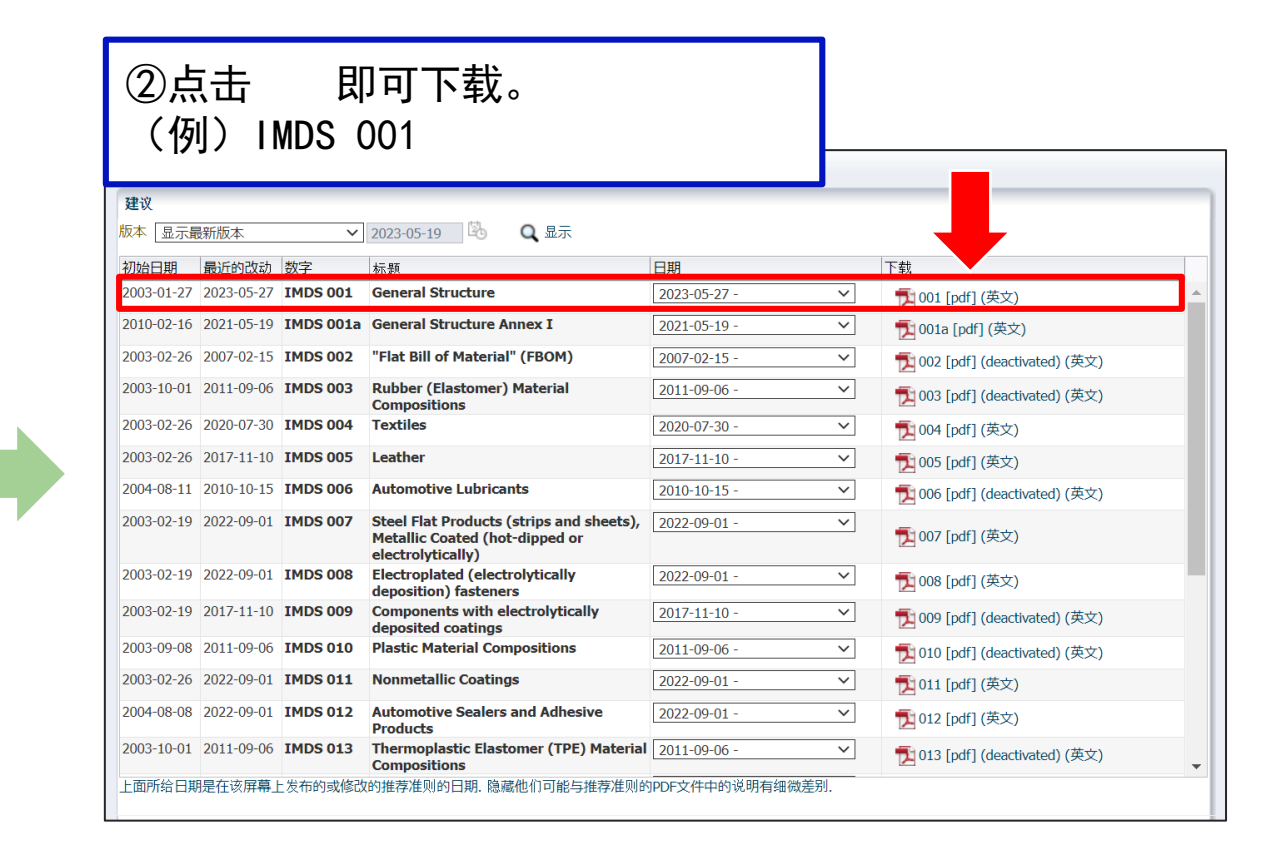

JD

<span id="page-10-0"></span>3 IMDS的输入方法(基本)

### 3-2 IMDS用户手册、IMDS培训指南

#### IMDS用户手册、IMDS培训指南请通过以下URL下载。

- 日语 <https://public.mdsystem.com/ja/web/imds-public-pages/faq>
- 英语 <https://public.mdsystem.com/en/web/imds-public-pages/faq>

中文 <https://public.mdsystem.com/zh/web/imds-public-pages/faq>

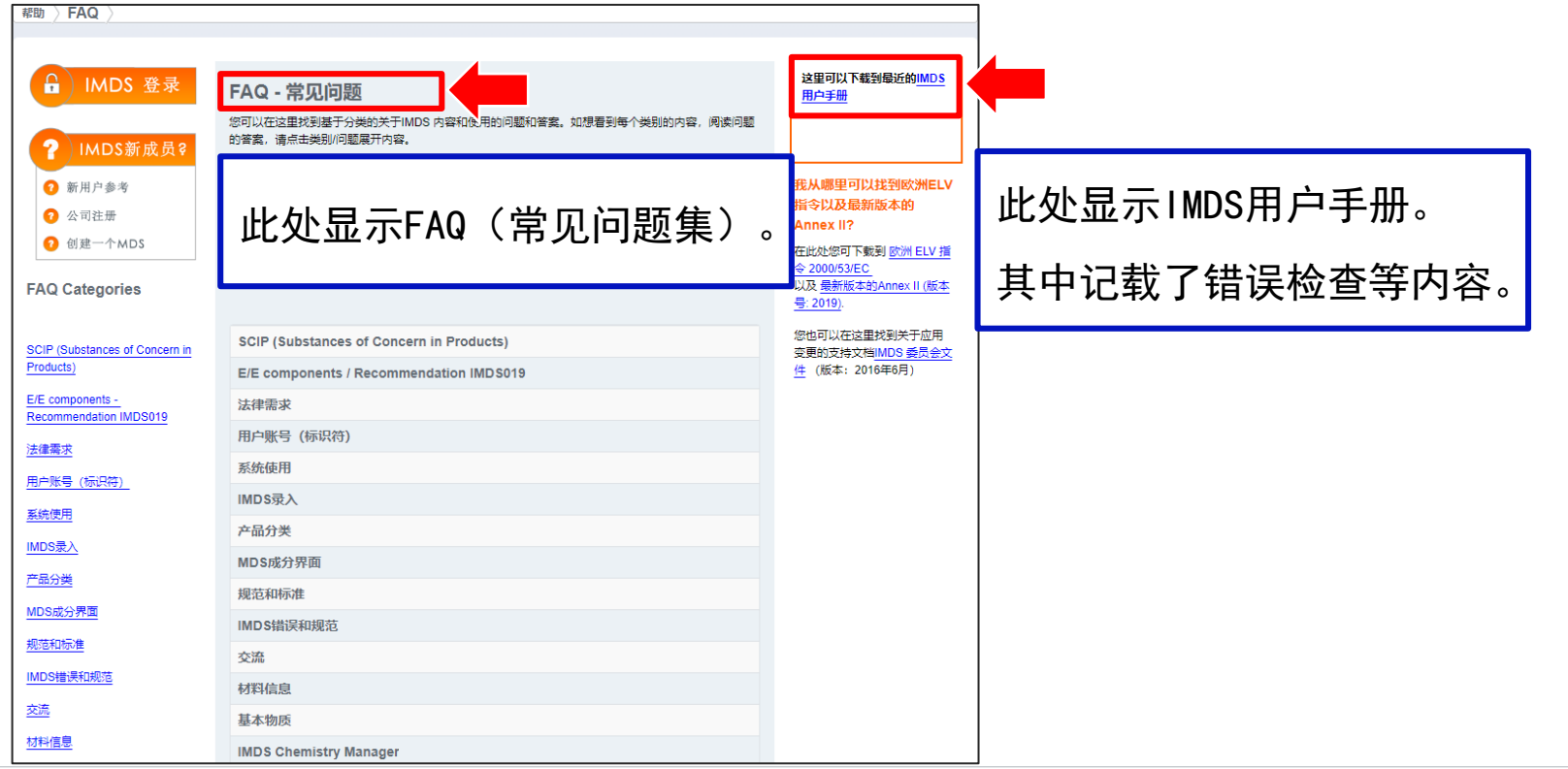

#### <span id="page-11-0"></span>Japan Display Inc. JDI

4 IMDS的输入方法及注意点 (包括JDI固有要求)

- 4-1 JDI固有要求一览
- 4-2 基本项目
- 4-3 IMDS委员会材料
- 4-4 材料商品名称
- 4-5 量产准备阶段的"事先申报"
- 4-6 应用代码
- 4-7 填充剂代号
- 4-8 回收信息
- 4-9 提交对象产品编号
- 4-10 包括由JDI提供的零部件时
- 4-11 关于MDS报告的提交
- 4-12 数据转发方法

### <span id="page-12-0"></span>4-1 JDI固有要求一览

- 制作IMDS数据表格时的JDI固有要求如下所示。请按照下述固有要求制作IMDS数据表格。
- 完成数据表格的发送后,请制作MDS报告,并在jDesc(JDI含有化学物质管理系统)中登录回答。

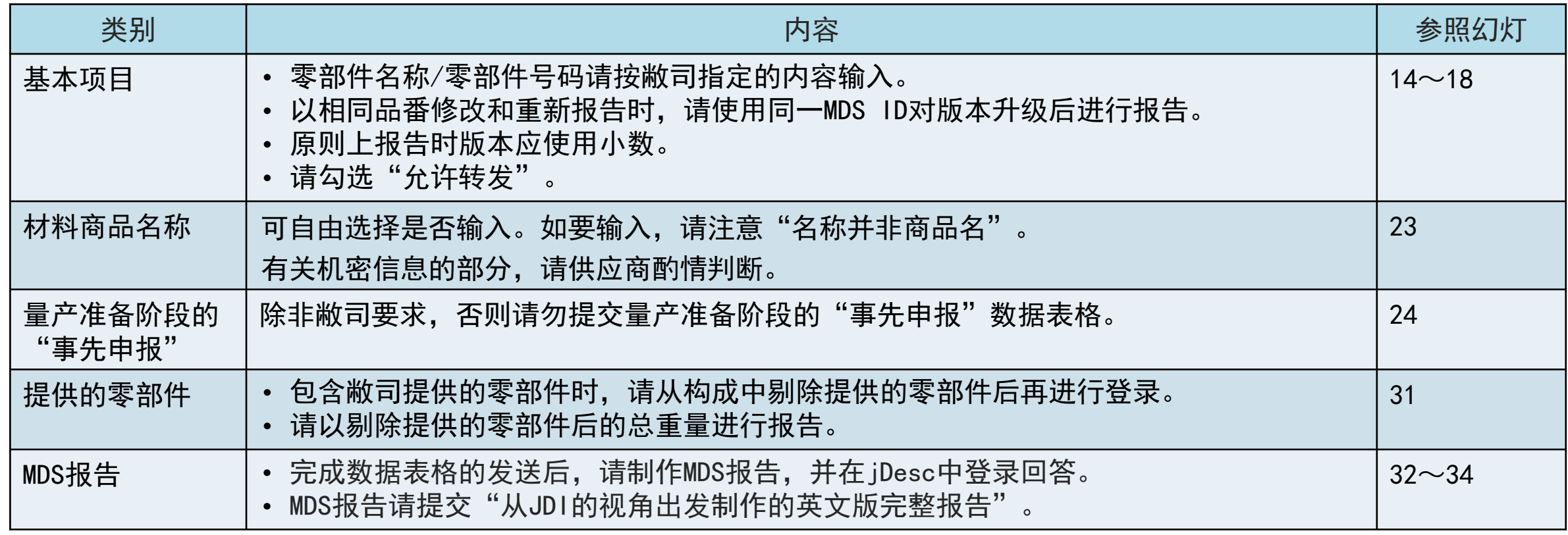

# <span id="page-13-0"></span>4-2 基本项目

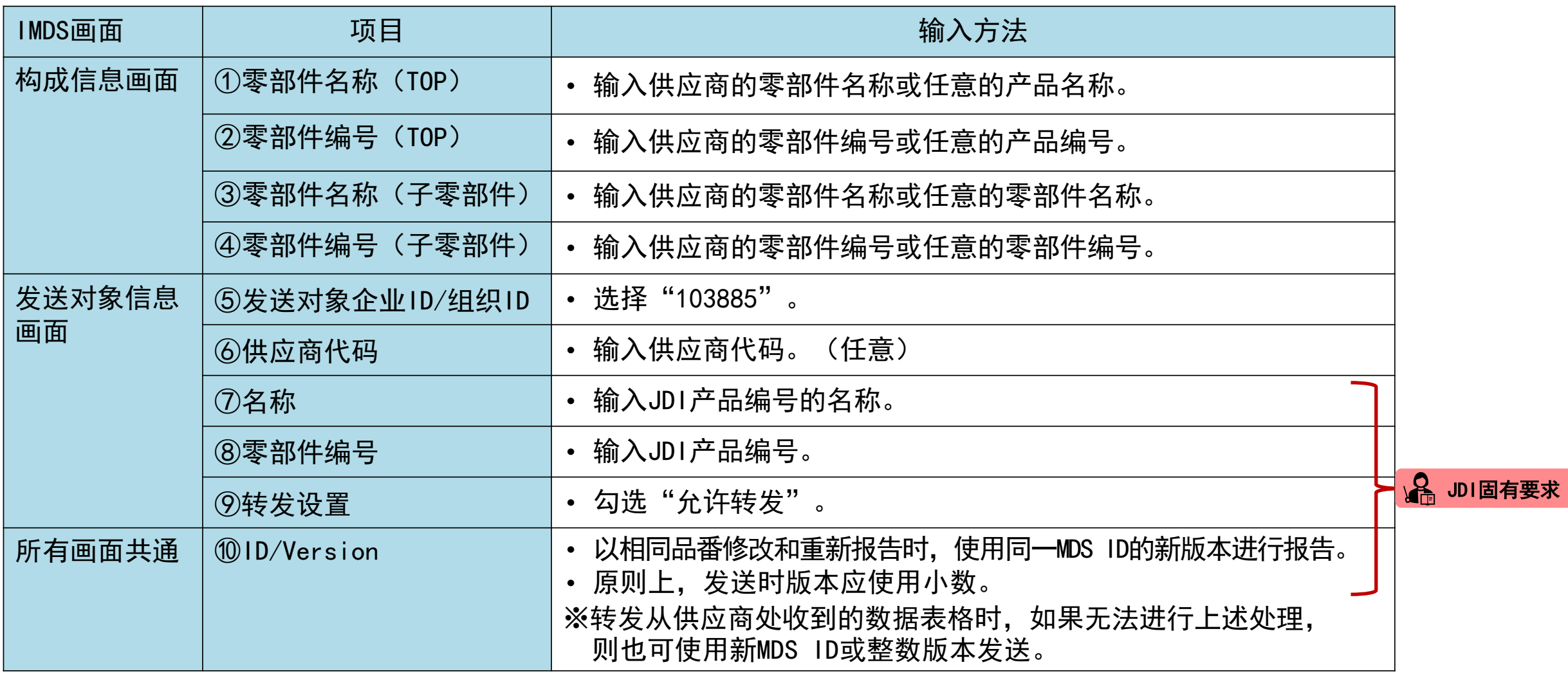

 $\frac{1}{2}$ 

# 4-2 基本项目

<构成信息画面>

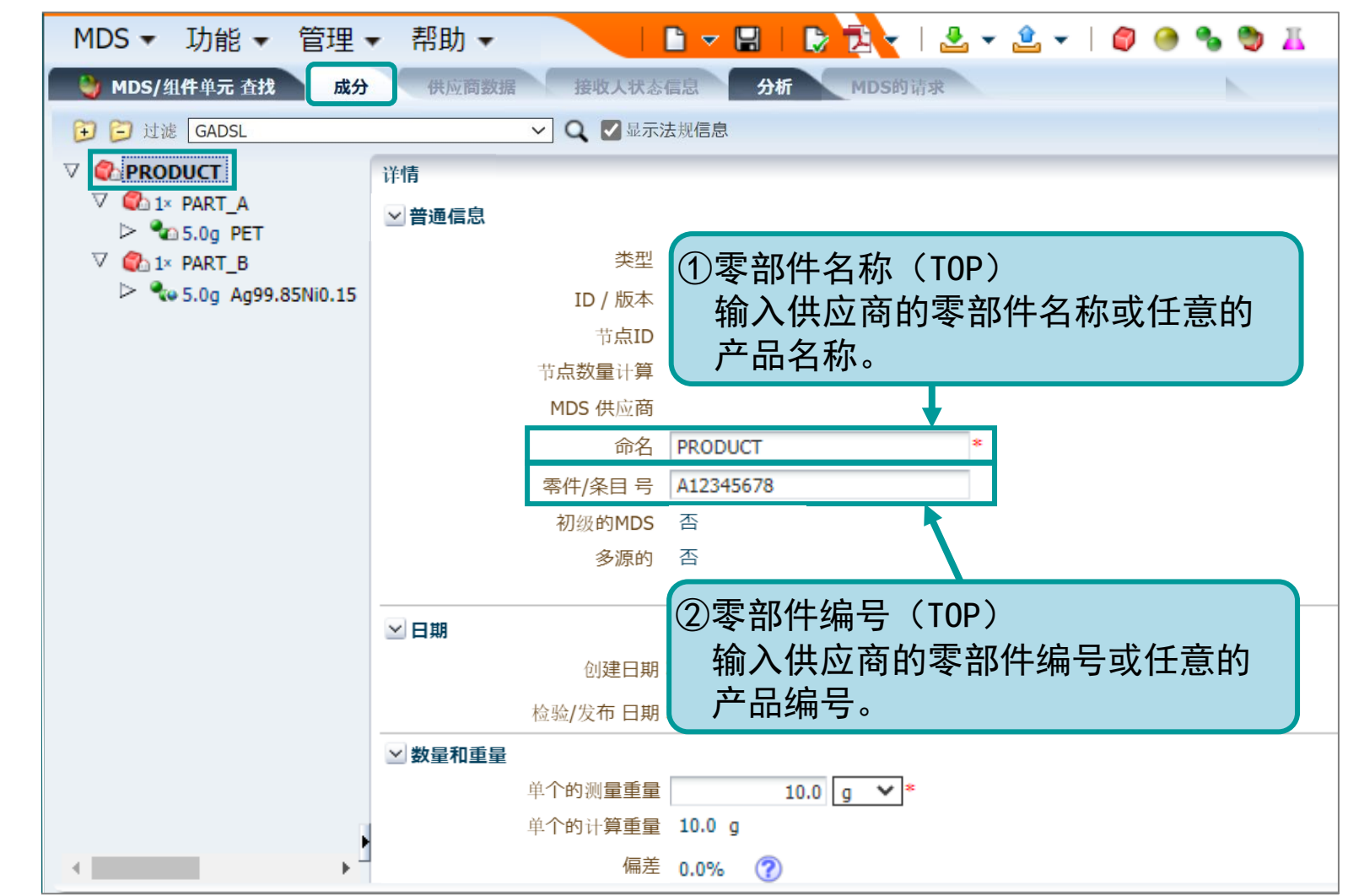

- 1 JDI

# 4-2 基本项目

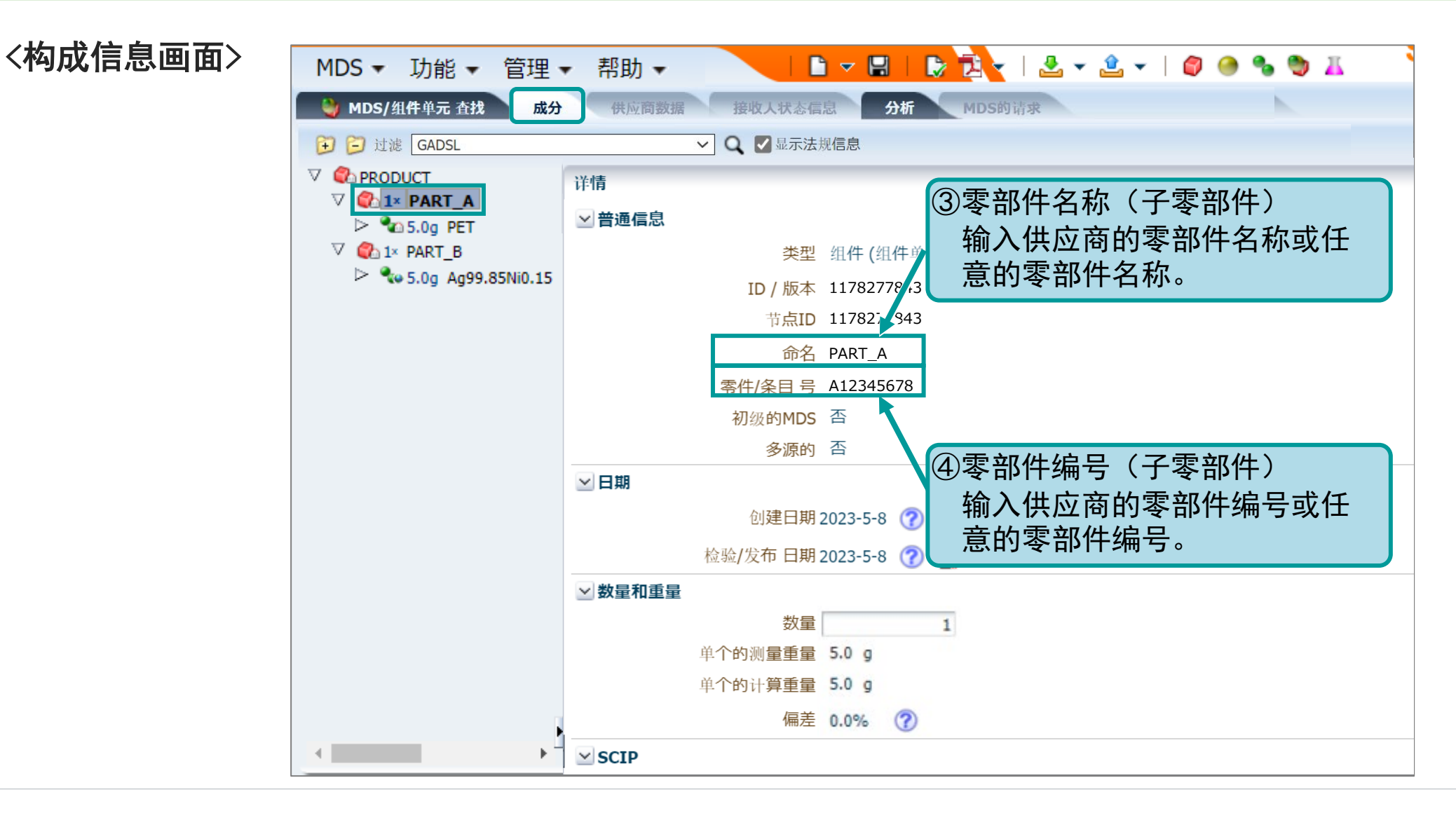

# 4-2 基本项目

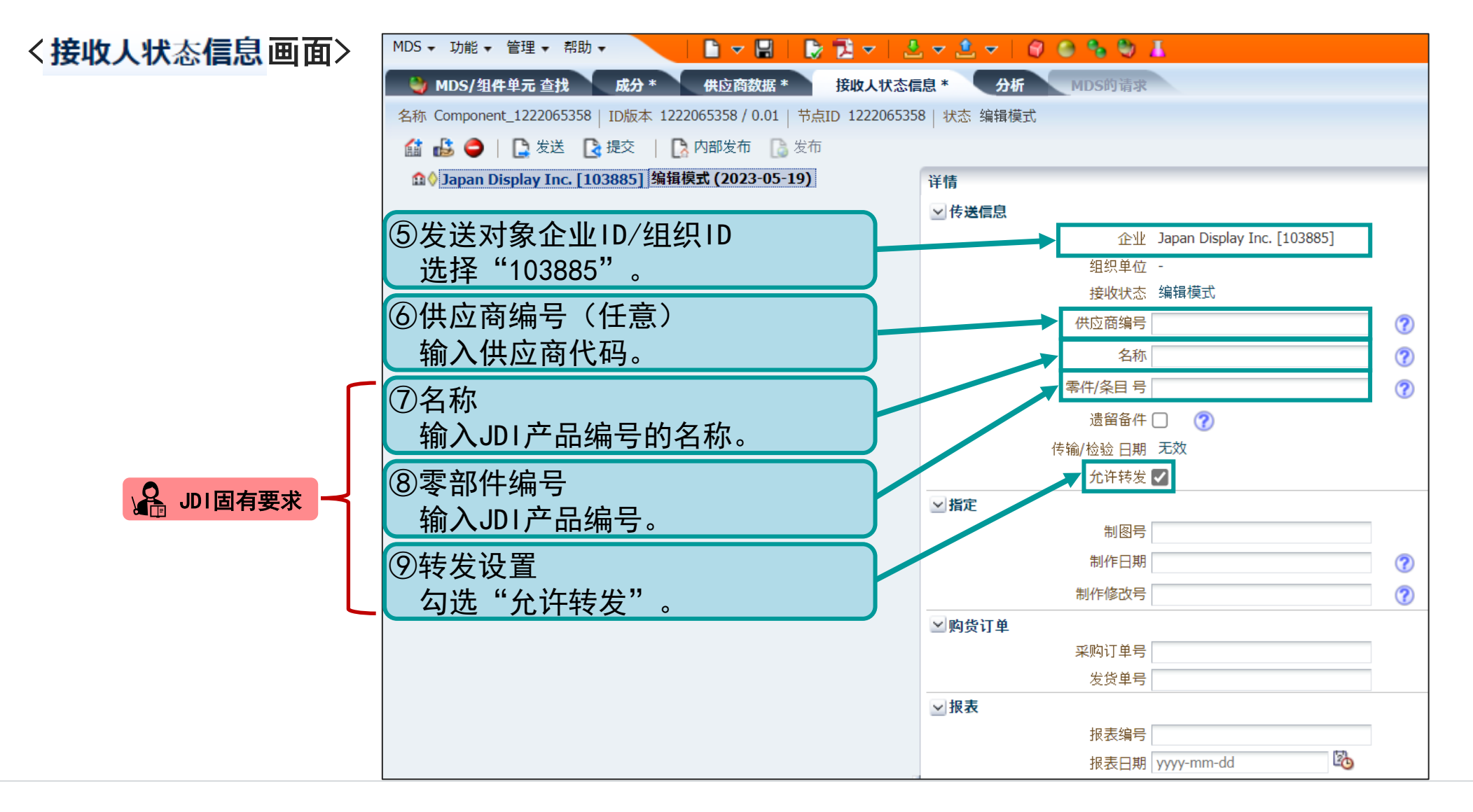

 $\overline{J}$ 

# 4-2 基本项目

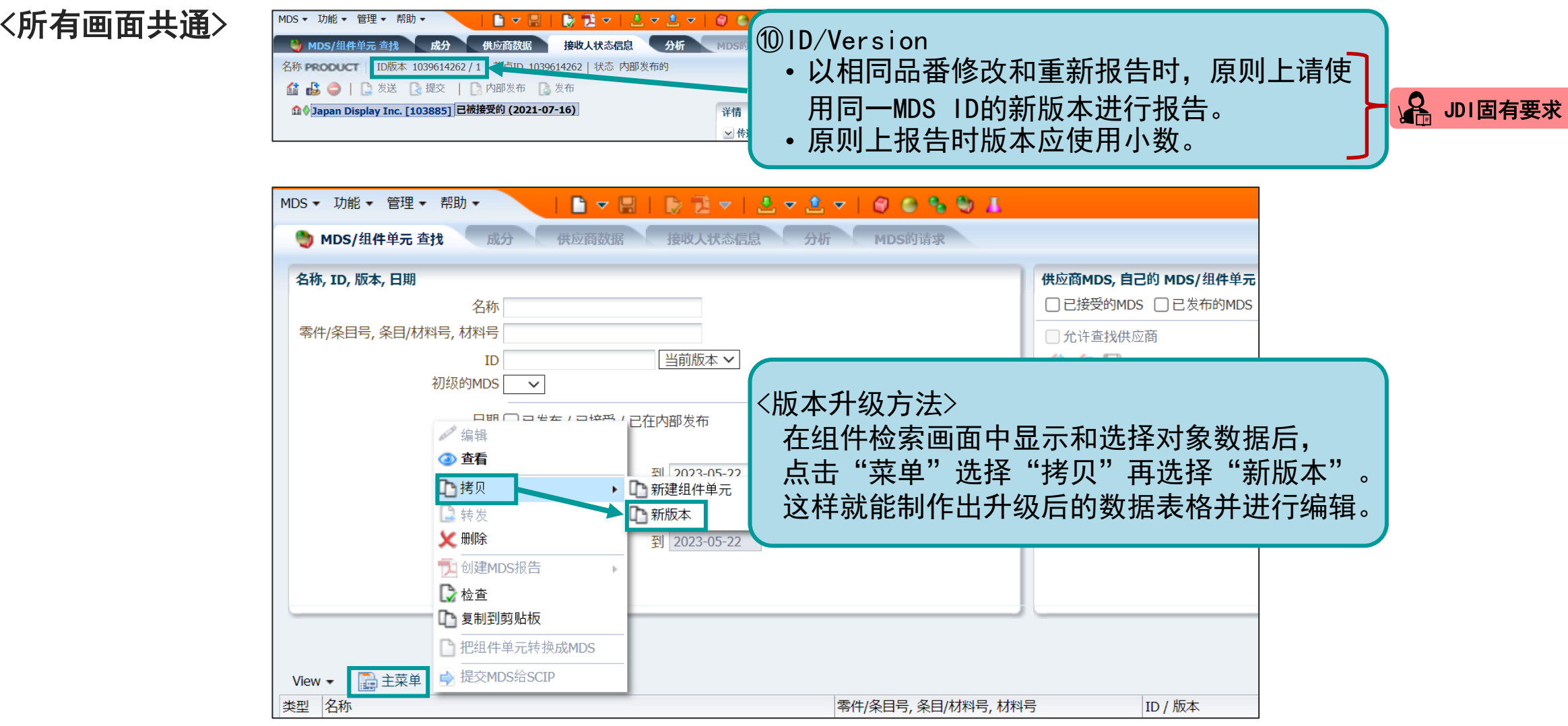

### <span id="page-18-0"></span>4-3 IMDS委员会材料

- IMDS规定,如果官方标准中有IMDS委员会材料,就要使用IMDS委员会材料。
- 如果有相应的材料, 请使用IMDS指导委员会公布的材料数据表格, 无需自行制作数据表格。(IMDS 推荐建议 4.4.1.1)

#### ※什么是IMDS委员会材料?

- 是IMDS的标准材料(由IMDS指导委员会公布的材料数据表格)。
- IMDS已将EU(EN和DIN标准等)、日本(JIS)、美国(ASTM标准和UNS标准)及ISO标准等官方标准材料登录为IMDS委员会材料。

# 4-3 IMDS委员会材料

<IMDS委员会材料的输入方法>

# ①确认材料信息

• 通过规格书、图纸、JIS标准等信息确认JIS标准编号和材料代号。

#### <例>以不锈钢棒为例说明。

JIS标准编号:JISG4303 材料代号:SUS316N

JIS标准编号和材料代号可在JIS标准的主页等处查看。

JIS标准的主页: <http://www.jisc.go.jp/>

同时, 也请参考以下从JAPIA表格外部列表中摘录的"MAT"表格。

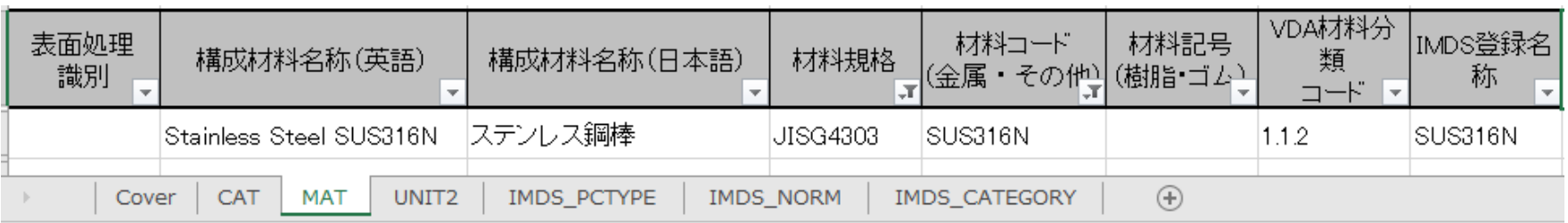

接下页

# 4-3 IMDS委员会材料

# ②确认IMDS的注册情况

- 在IMDS的材料检索画面中标准材料号:SUS316N Norm:JISG4303。
- IMDS对材料设置了模块ID和版本进行管理。

因官方标准更新或修改错误表述等,有可能登录新版本的数据。

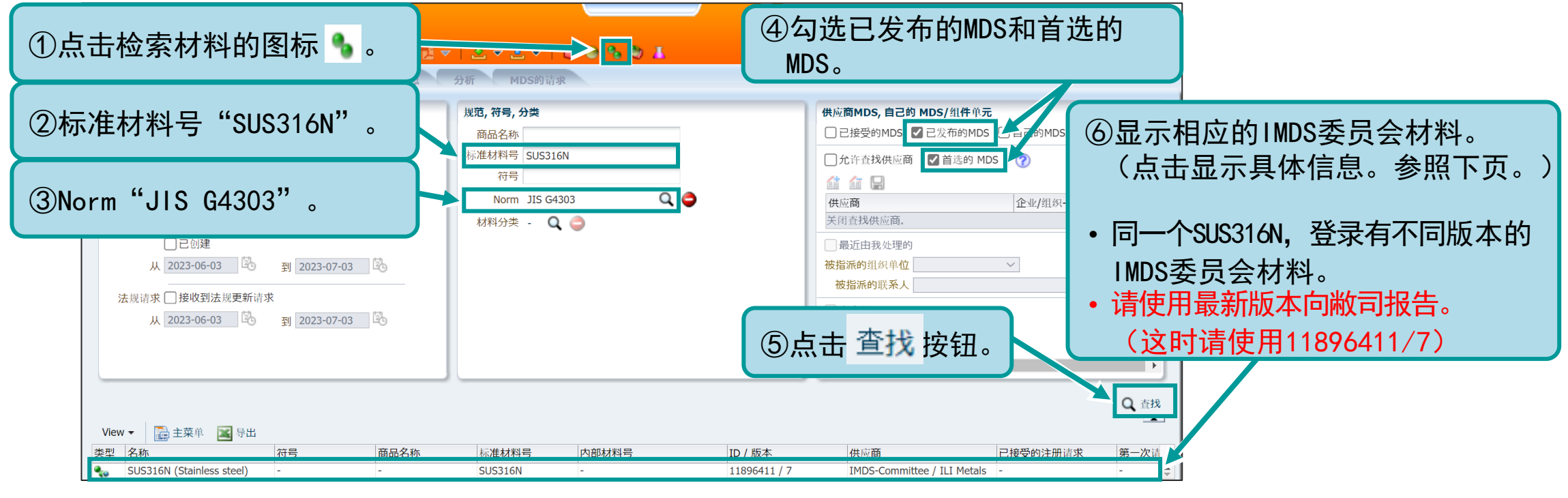

# 4-3 IMDS委员会材料

③确认IMDS的注册内容

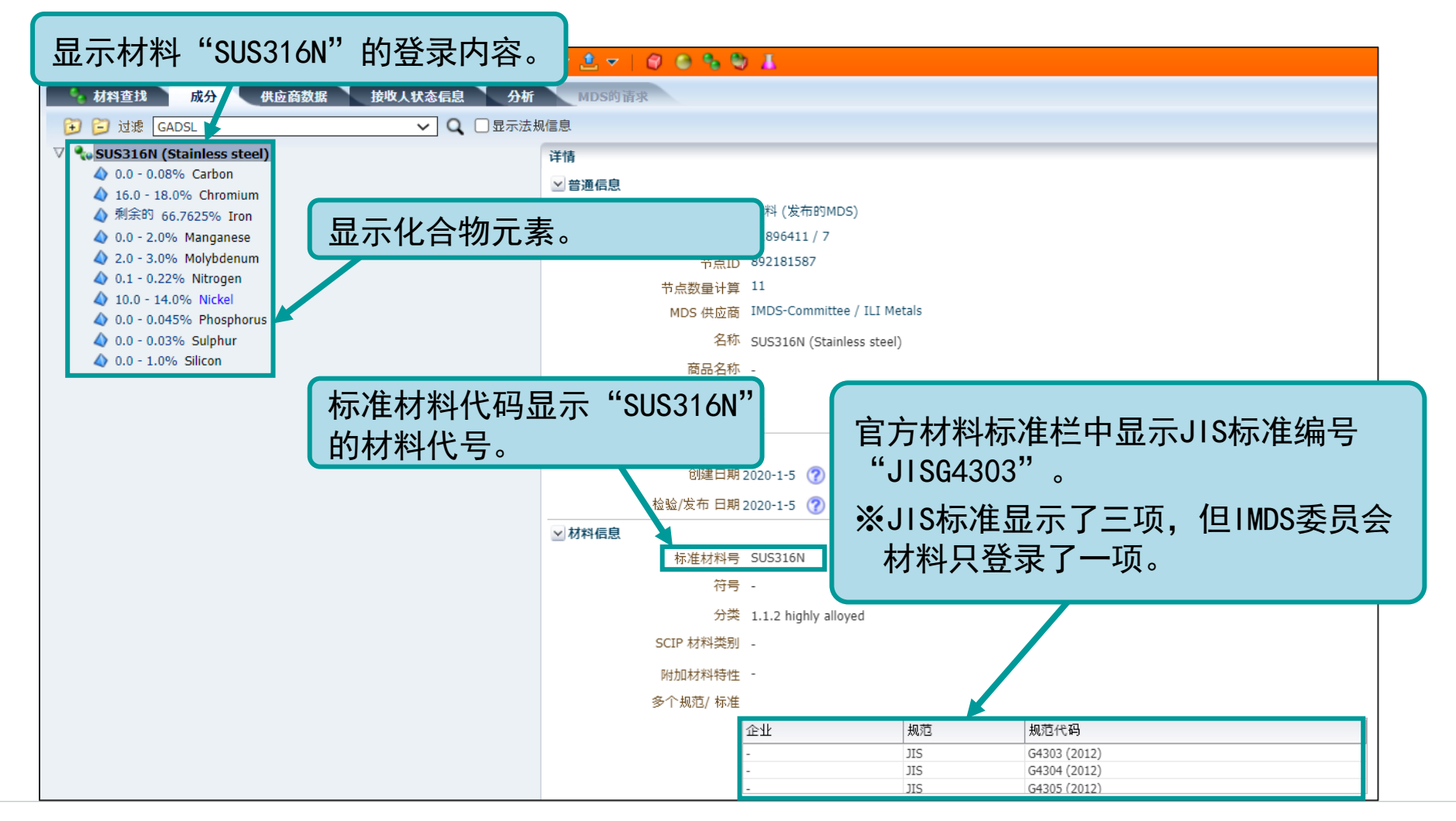

# <span id="page-22-0"></span>4-4 材料商品名称

- 可自由选择是否输入。如要输入,请注意"名称并非商品名"。
- 供应商提供的数据敝司无法修改。有关供应商的产品或材料中的机密信息部分,请供应商酌情判断。

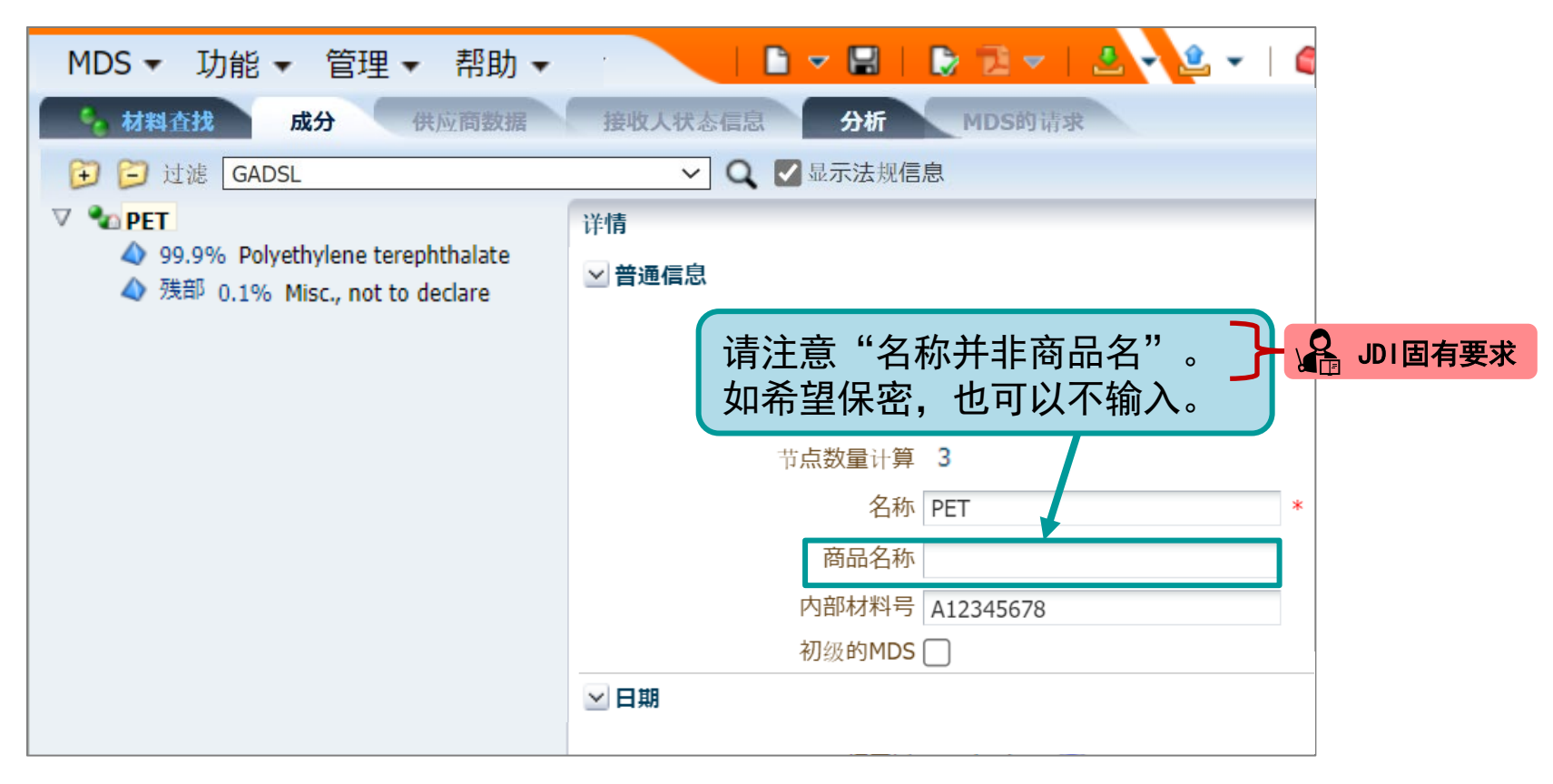

※如果无法使用材料制造商提供的材料等进行修改时,请另行咨询。

# <span id="page-23-0"></span>4-5 量产准备阶段的"事先申报"

- 请将量产零部件的数据提交给敝司。
- 除非敝司要求,否则请勿提交量产准备阶段的"事先申报"数据表格。

#### 【注意事项】

• 从国外二级供应商处获得的数据中,有时包含下图中勾选的数据。包含此类数据时,有可能会被敝司的客户拒绝。出现这种情况, 即使数据内容相同,也须重新提交数据和重新进行调查,敬请注意。

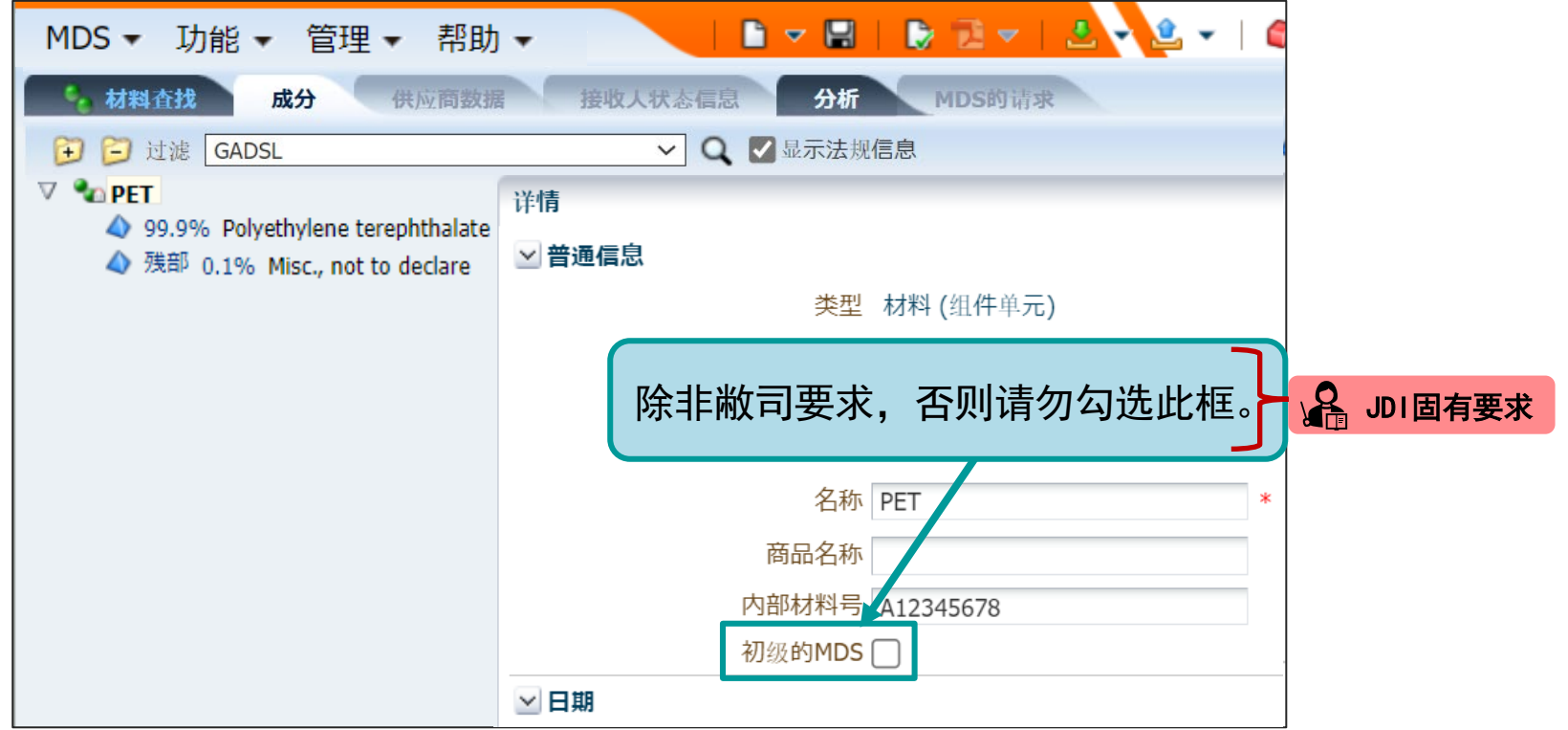

# <span id="page-24-0"></span>4-6 应用代码

# <输入规则>

- 应用代码请输入符合产品用途的代码。
- ※如果要将铅作为杂质按低于0.1%的含量输入时,请使用"应用代码44" 进行报告。此外,44~47以外的应用代码,应该是 有意图地使用的,所以请避免在最小值中输入"0"。如果客户提出要求,敝司可能会要求修改应用代码。
- 如果属于产品适用除外项目变更(应用代码的细分)或应用代码失效(如13、16、58等)的情况,则敝司可能会要求更新已报 告的数据。
- 制作数据表时,请在查看下一页的"最新应用代码的确认方法"后,使用最新版本的应用代码。

# 4-6 应用代码

# <如何查看最新的Application ID>

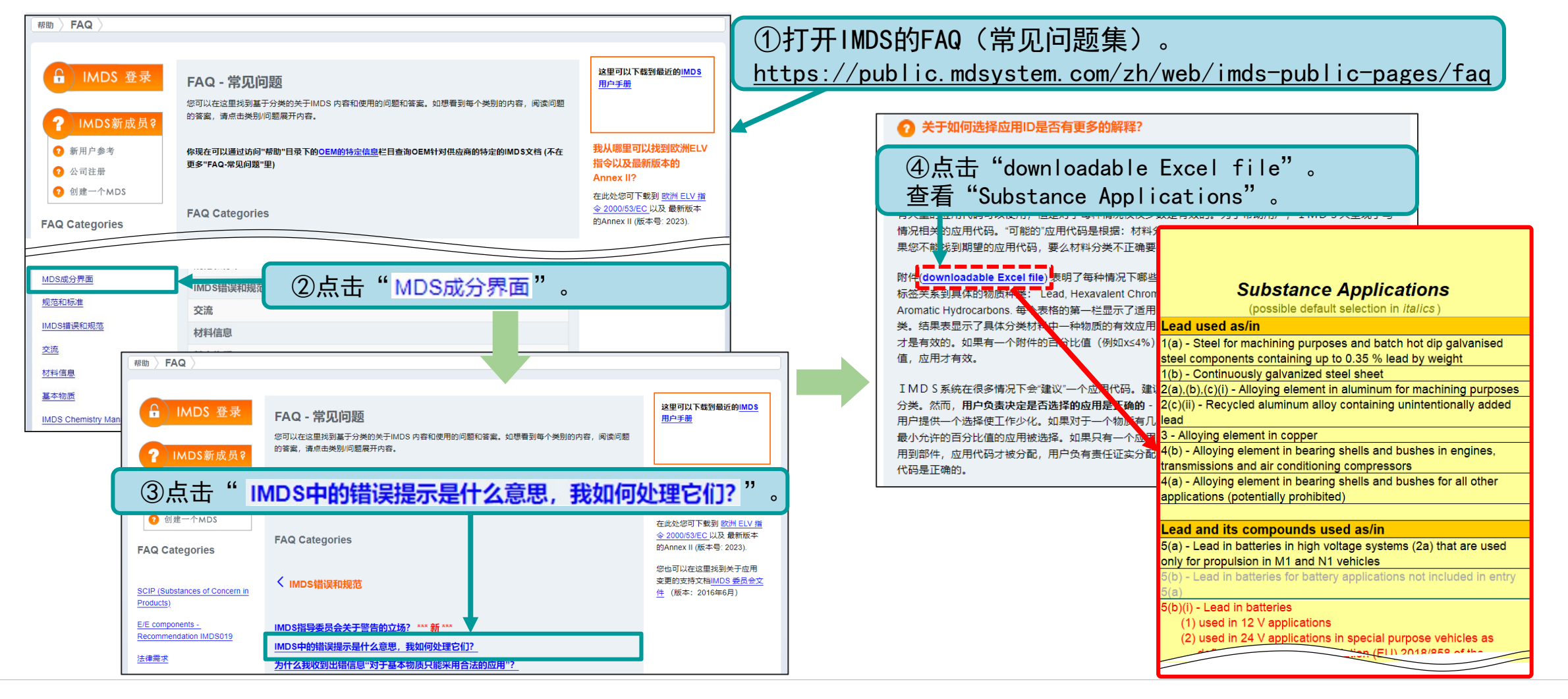

# <span id="page-26-0"></span>4-7 填充剂代号

请根据填充剂的化合物信息,创建填充剂代号,并输入到材料数据中。 • 如果有两种填充剂时,请按成分比例从多到少的顺序,使用"+"连续输入,例如-(GF20 + TD10)。

• 填充率的数值应使用整数,小数点请四舍五入。(例:10.3⇒10、11.8⇒12)

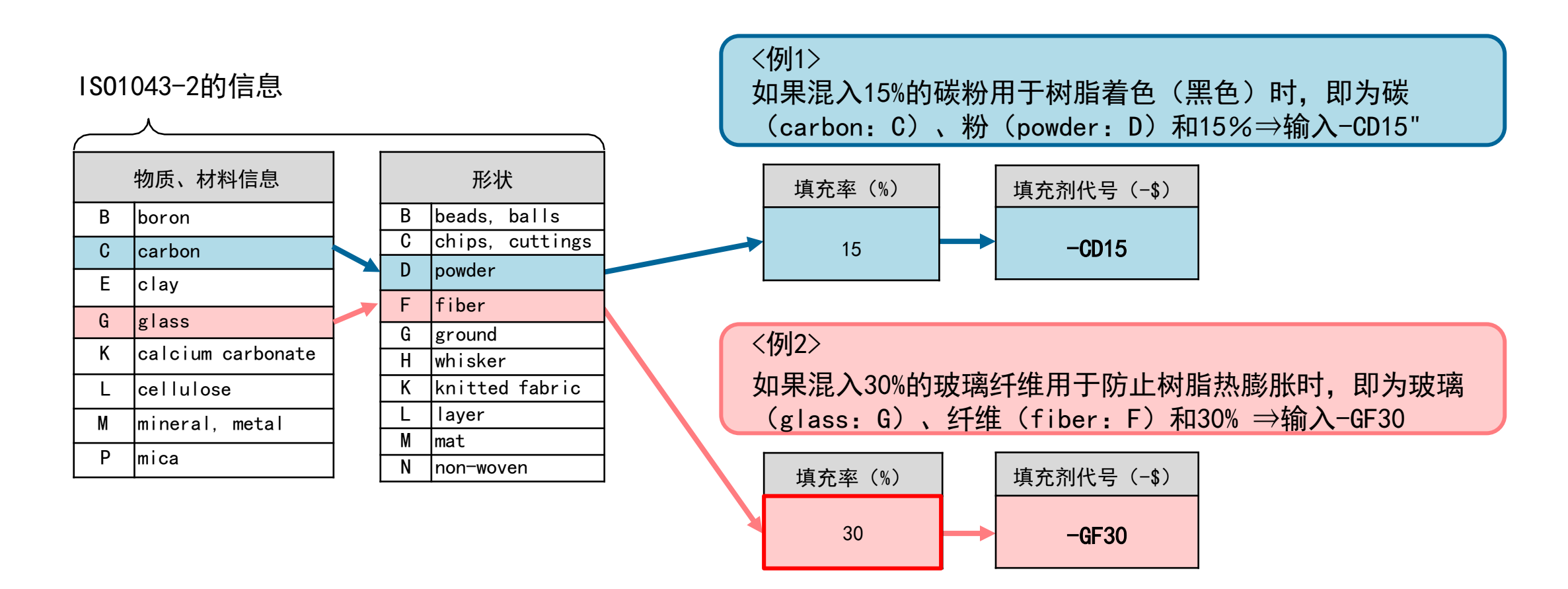

# <span id="page-27-0"></span>4-8 回收信息

• 输入有无使用再生材料。\*请务必输入导致IMDS错误检查出错的回收信息。 使用再生材料时,请填写所有必填项。

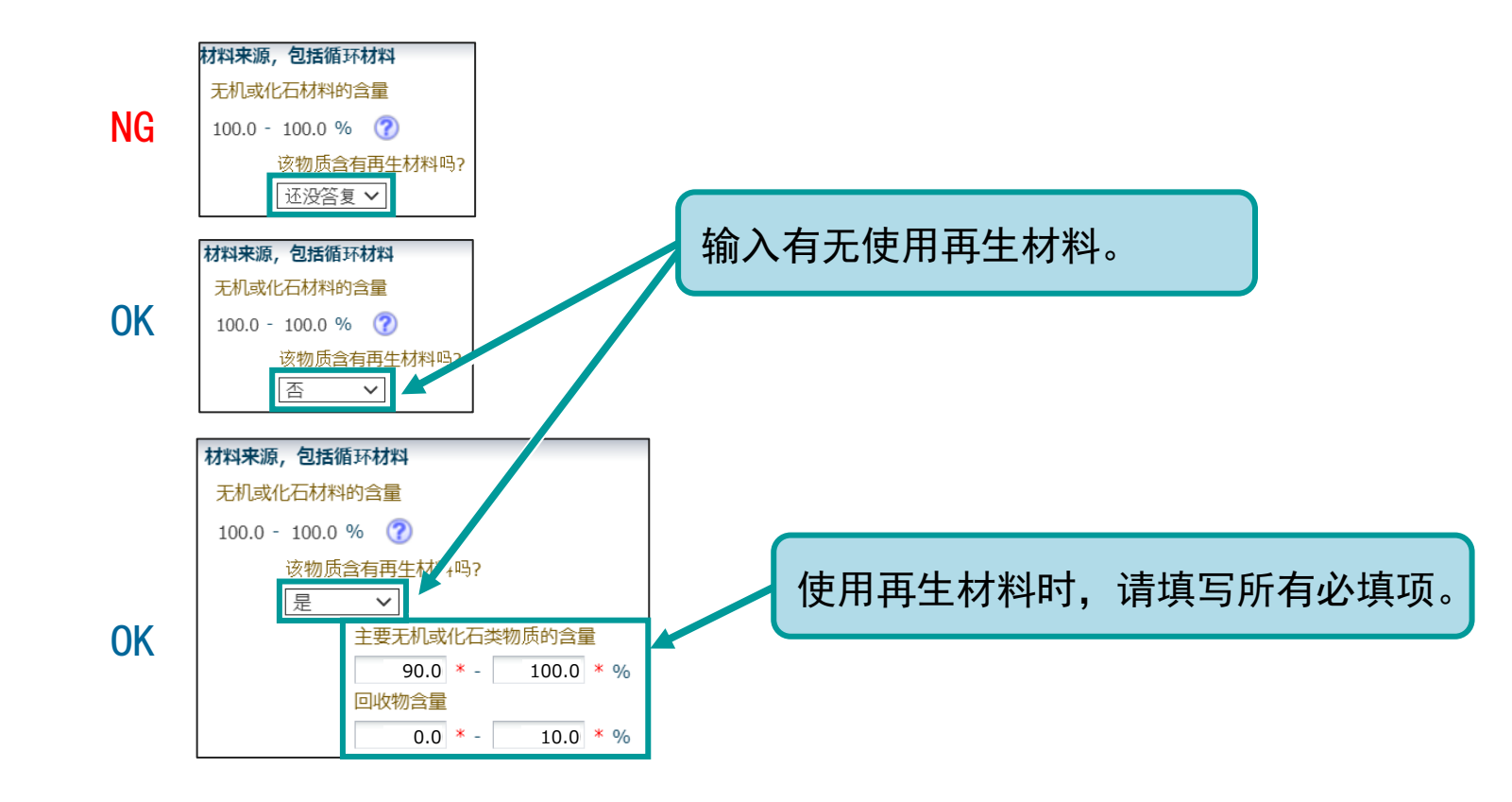

# 4-8 回收信息

# <确认是否回答了回收信息的方法>

• 可使用IMDS的检索功能确认是否回答了回收信息。

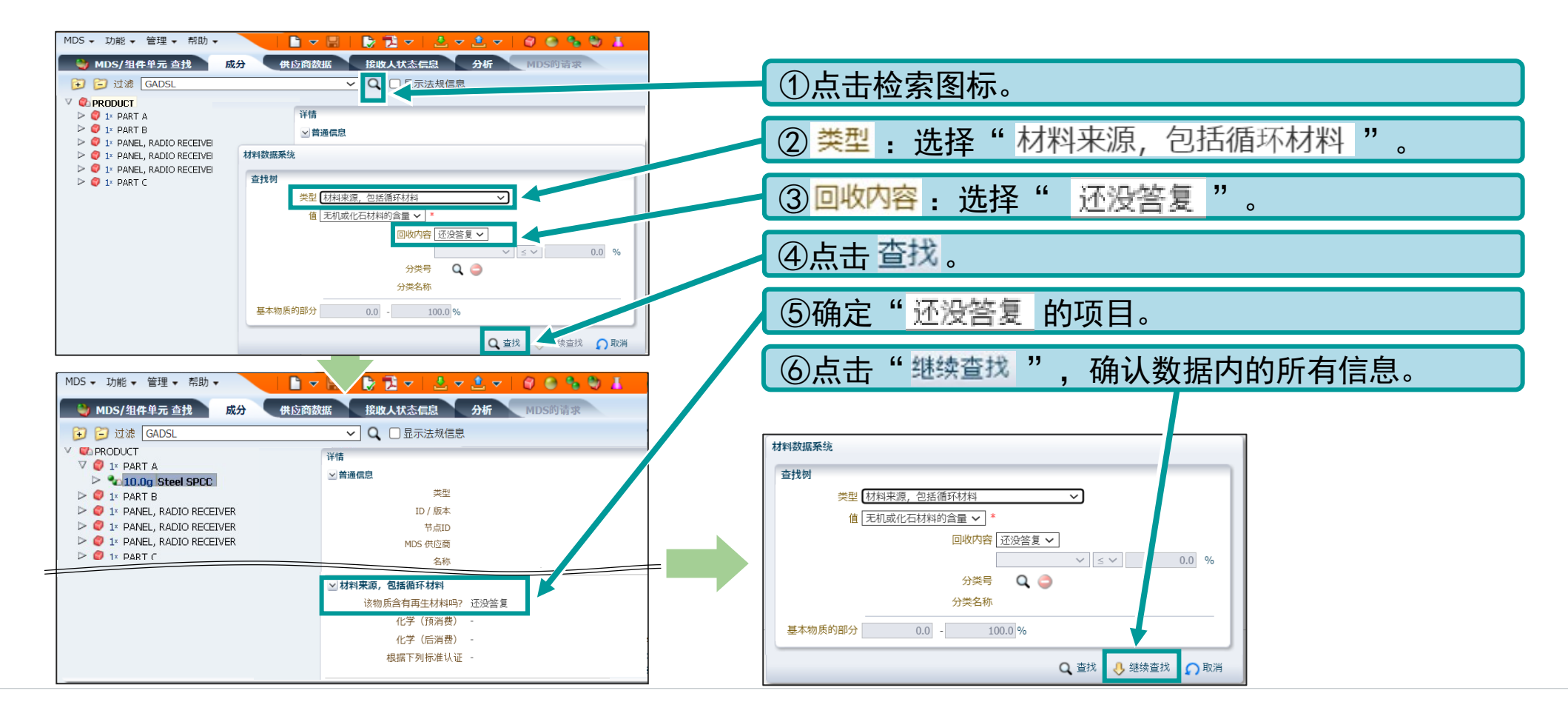

# <span id="page-29-0"></span>4-9 提交对象产品编号

请按给敝司交付单位的品番提交IMDS数据。 请勿以子零部件的单位提交。

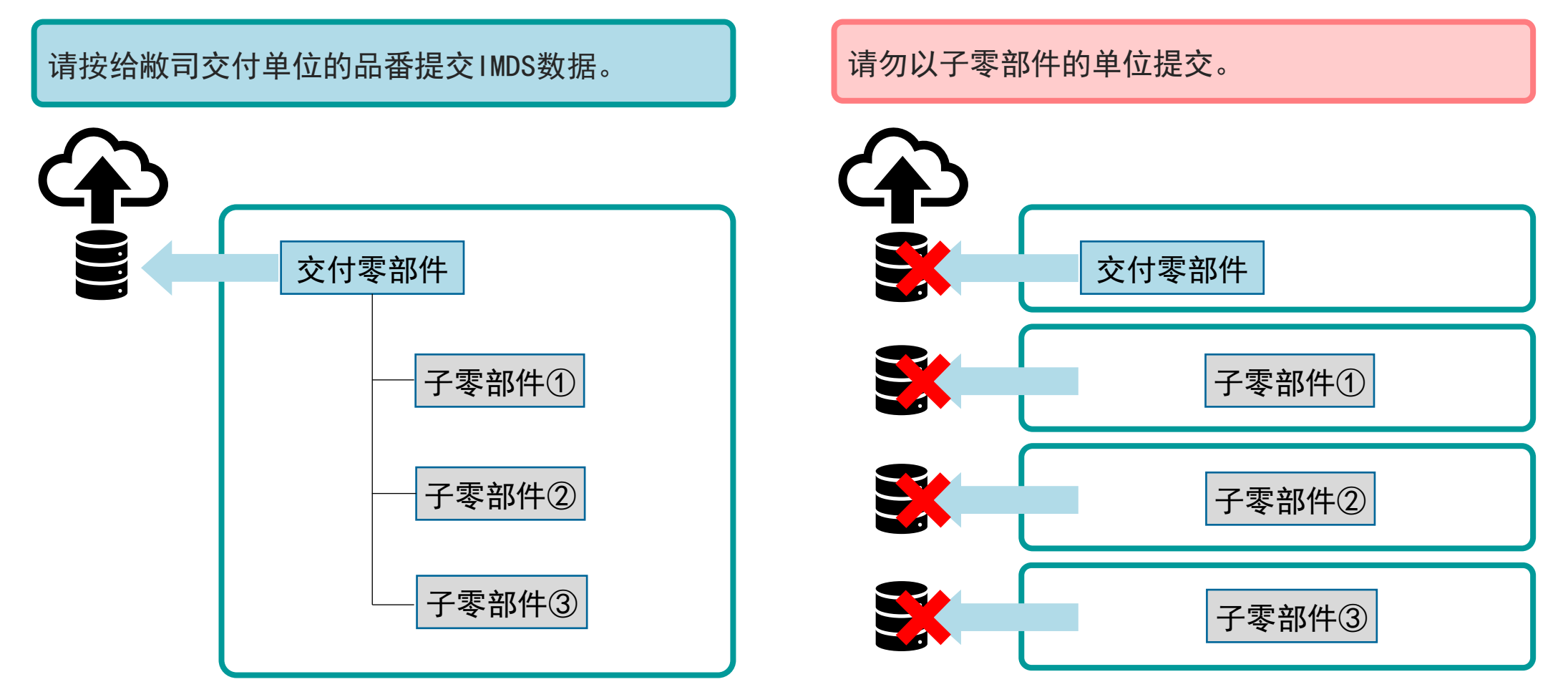

 $\overline{J}$ 

# <span id="page-30-0"></span>4-10 包含JDI提供的零部件时

**AB** JDI固有要求

- 包含敝司提供的零部件时,请从构成中剔除提供的零部件后再进行登录。
- 请从总重量中剔除提供的零部件的重量后再进行报告。

#### <处理示例>

#### 零部件X |: 由JDI提供的零部件

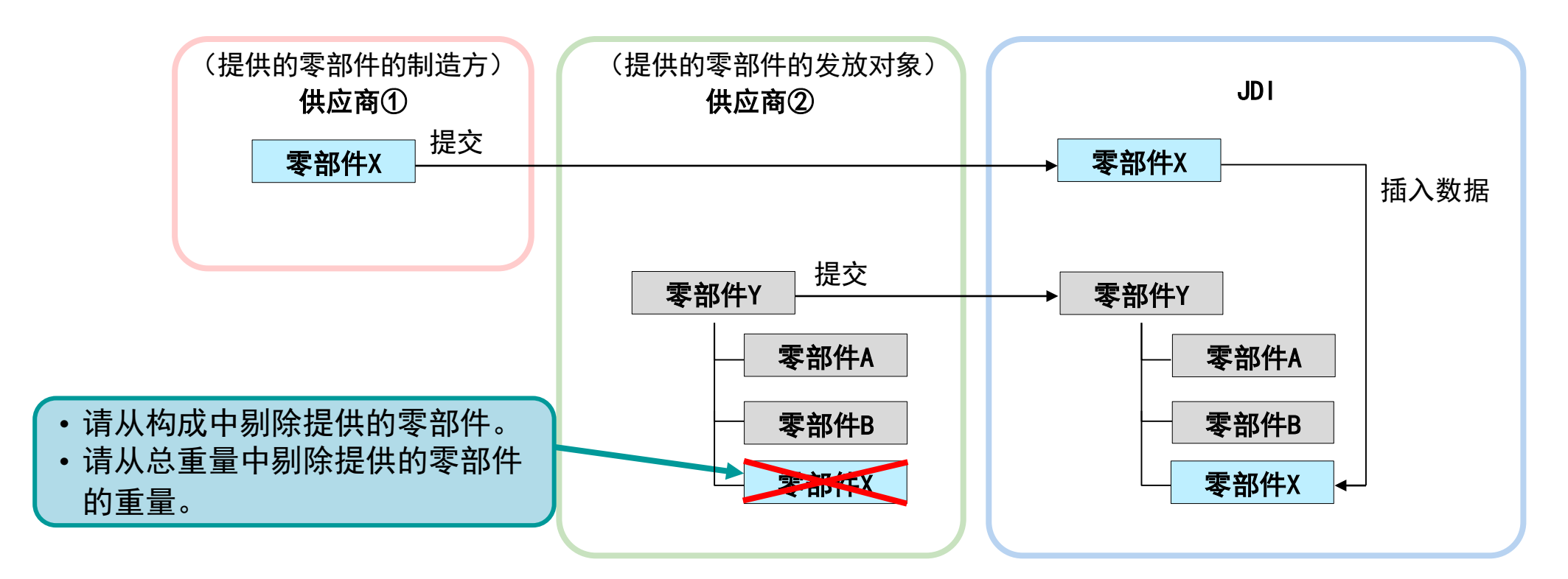

#### <span id="page-31-0"></span>4-11 关于提交MDS报告 Se JDI固有要求

完成数据表格的发送后,请制作"英文版"的MDS报告,并在jDesc(JDI含有化学物质管理系统)中登录。关于jDesc的登录方法, 请查看《jDesc操作手册》。

#### <英文版MDS报告的制作方法>

①从"管理"进入"语言" 选择"English"。

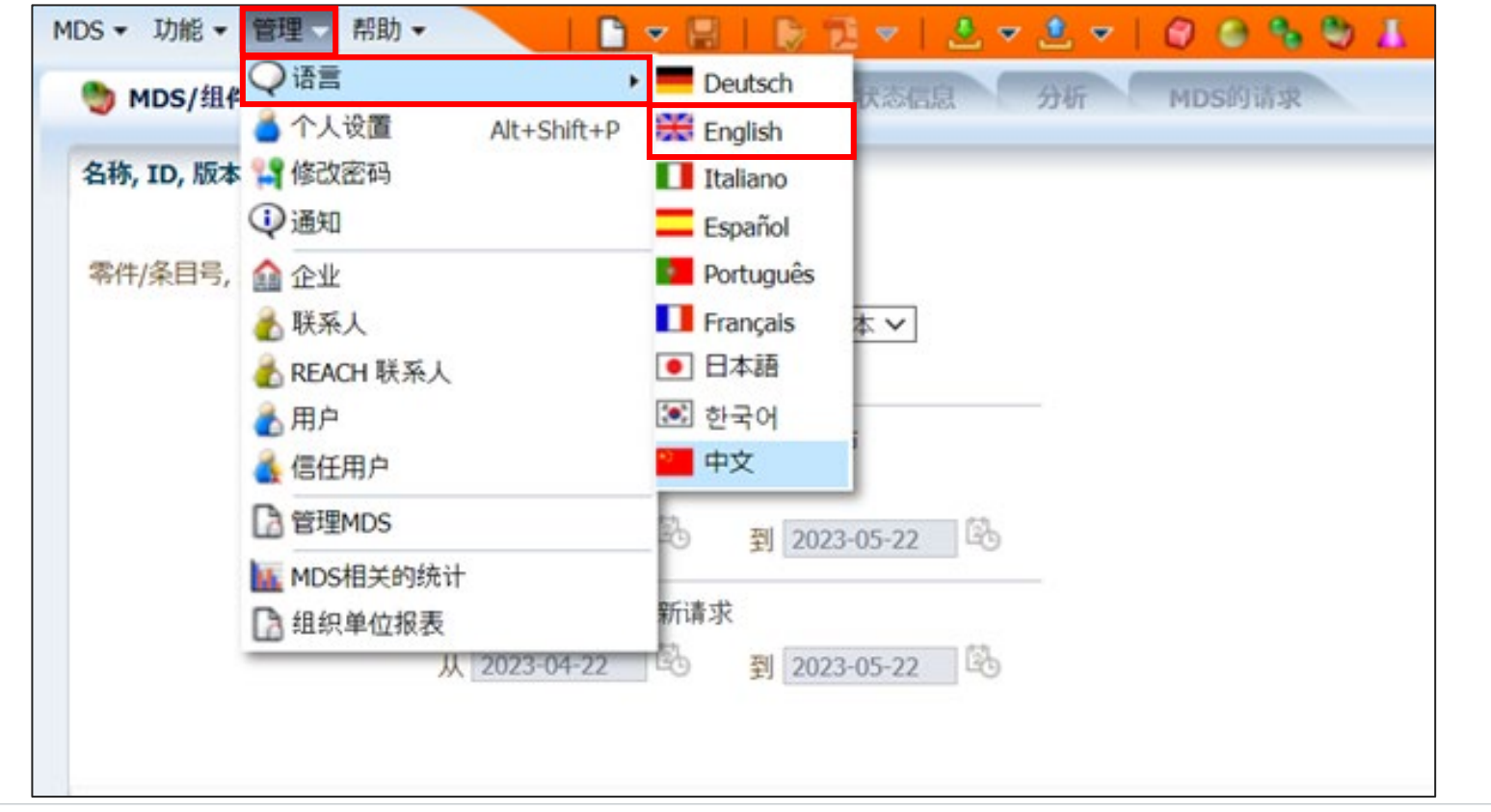

JDI

接下页

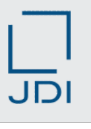

# 4-11 关于提交MDS报告

SA JDI固有要求

② 在"Create MDS Report"中选择"Full Report"。以下a)和b)两种操作均可。

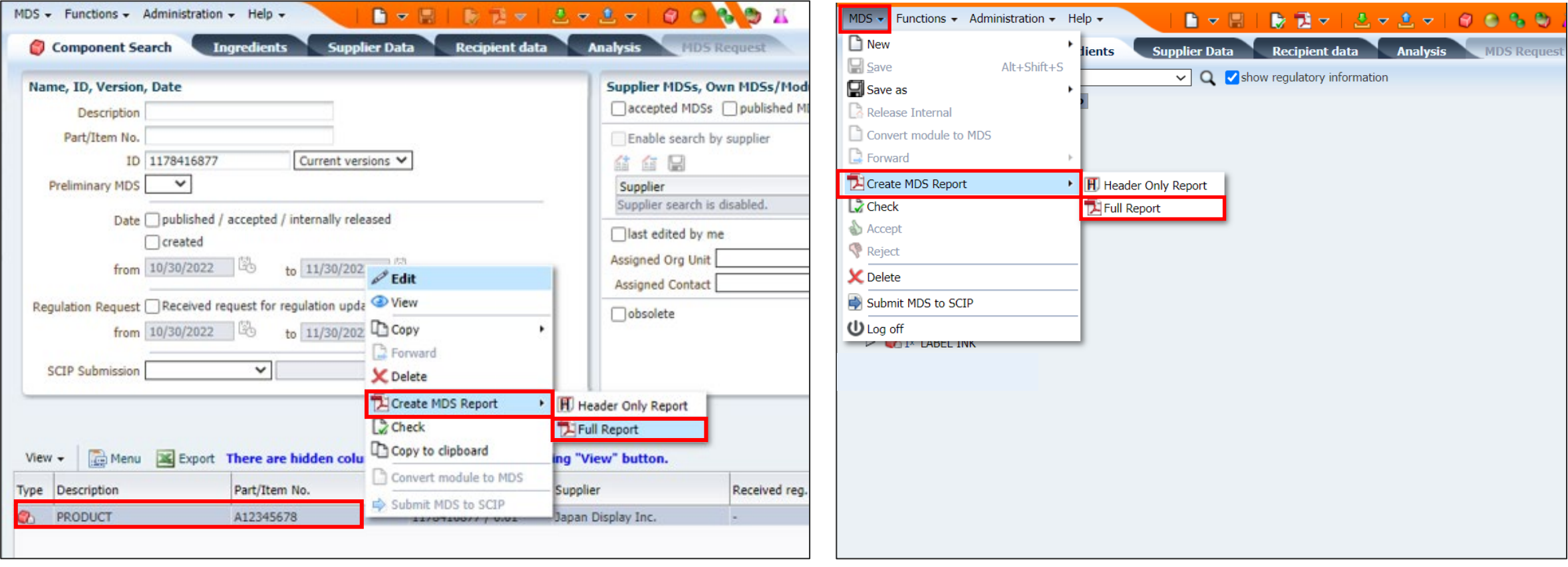

### a)检索组件,右击鼠标选择。 b)在打开数据表格的状态下选择"MDS"。

4-11 关于提交MDS报告 | 8 JDI固有要求

③请选择"Japan Display Inc.",从JDI的视角出发制作报告。

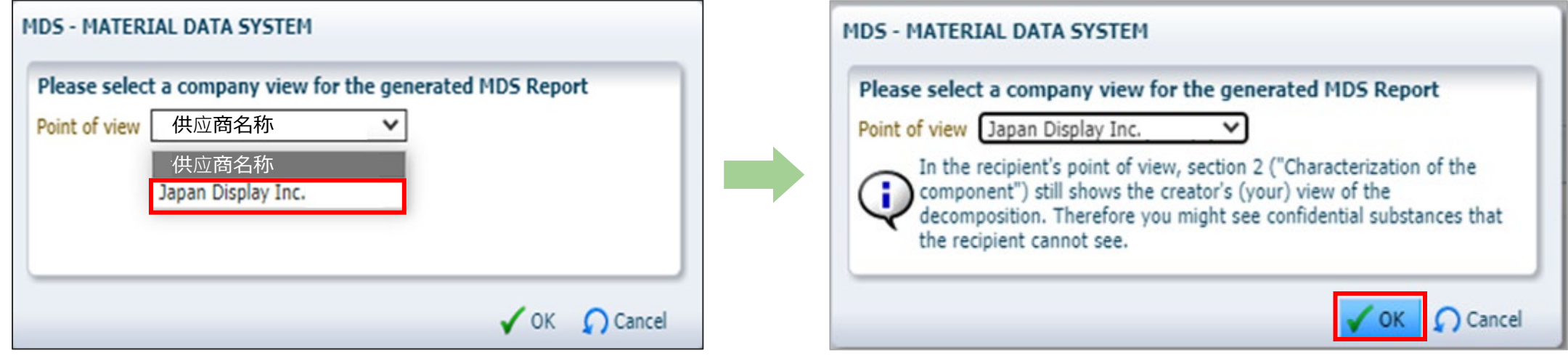

 $\overline{J}$ 

# <span id="page-34-0"></span>4-12 数据转发方法

将从供应商处收到的数据表格直接提交给敝司时,可通过以下方法转发。

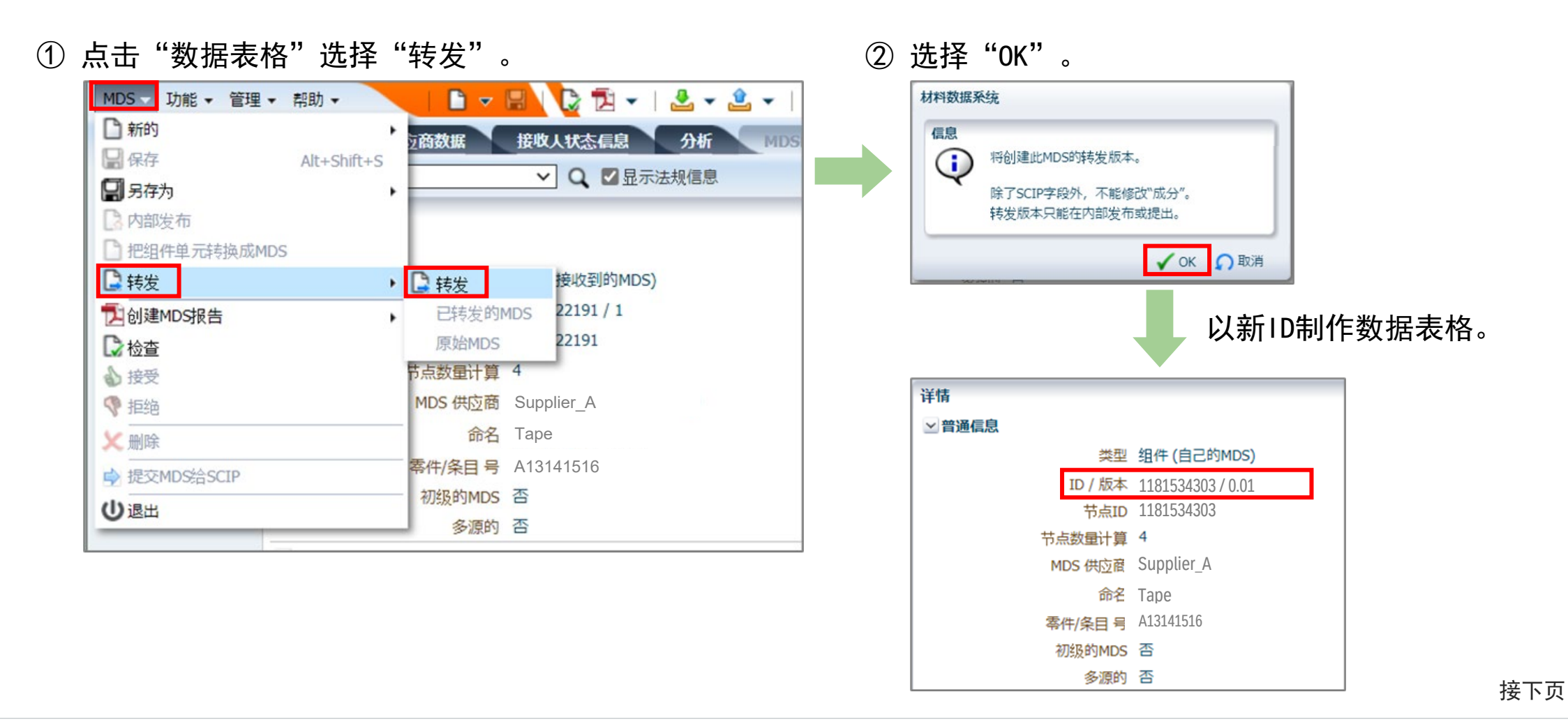

4-12 数据转发方法

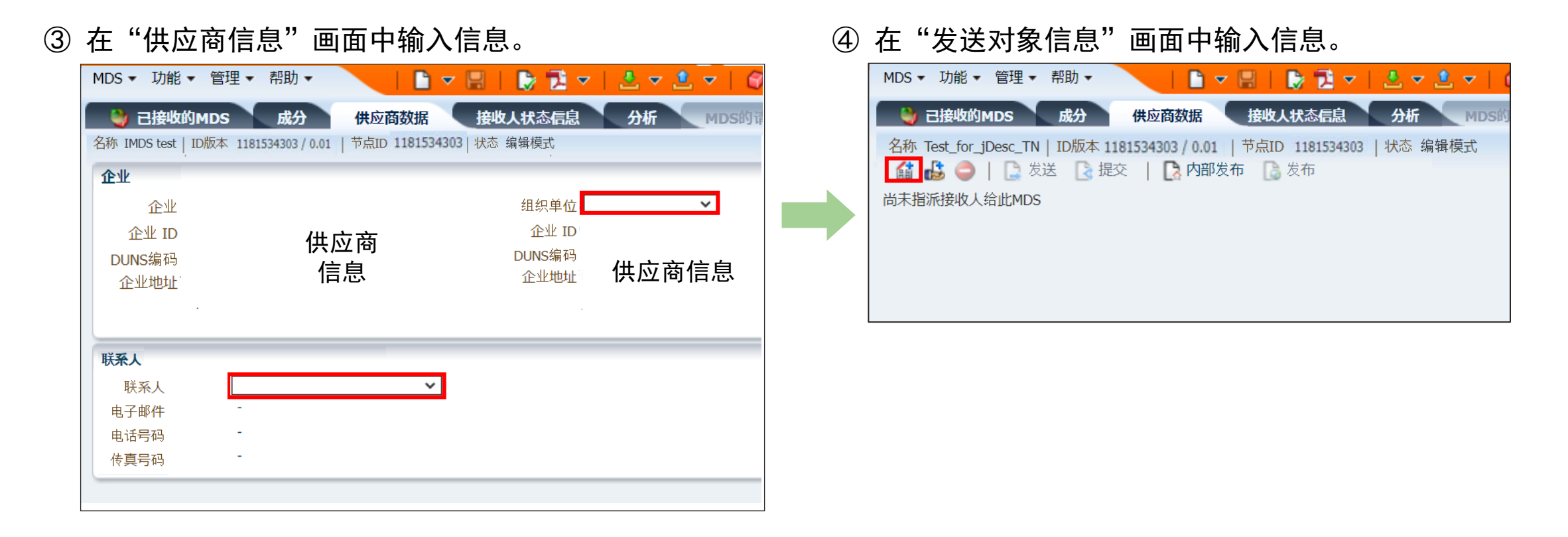

 $\overline{J}$ 

### 4-12 数据转发方法

⑤ 输入JDI的企業ID"103885"后,点击" "。选择显示的企业名称,点击"应用"。

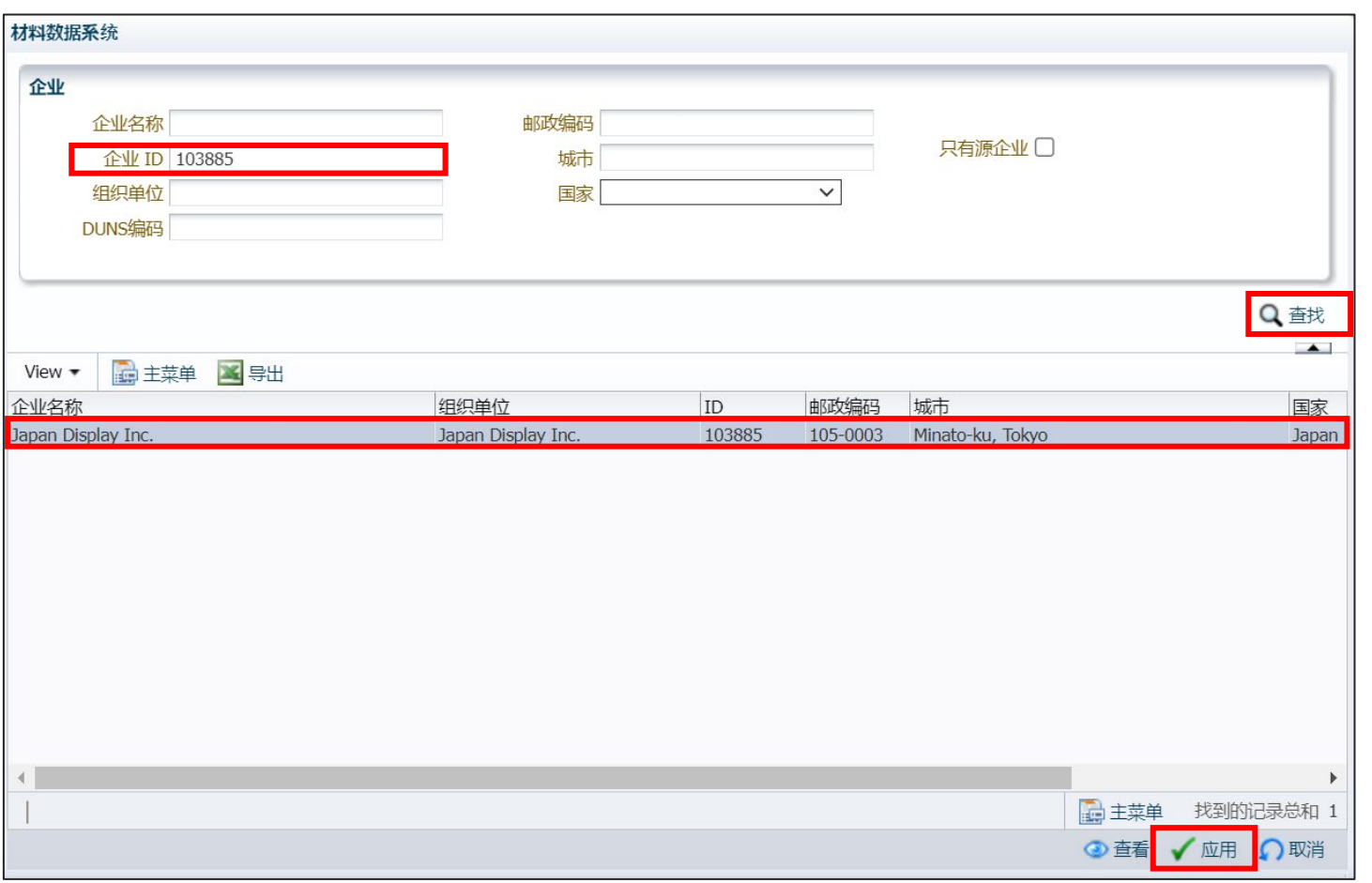

接下页

 $\overline{J}$  $\overline{D}$ 

# 4-12 数据转发方法

⑥ 输入以下项目的信息后,选择"提交"。 ※若为转发,则无法选择"发送"。

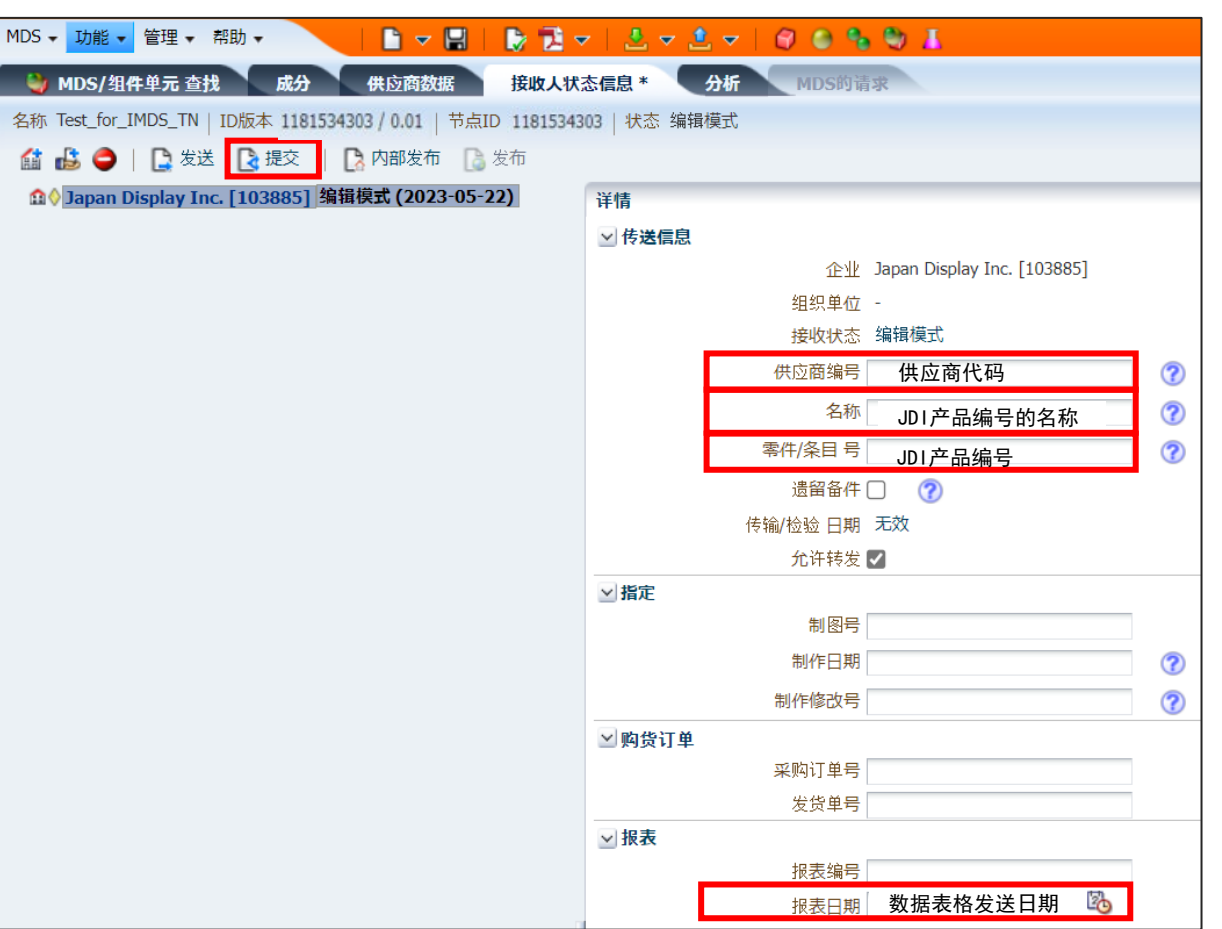

<span id="page-38-0"></span>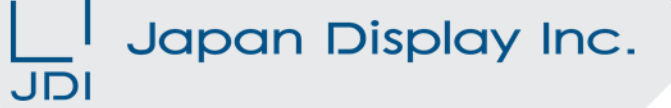

5-1 错误/警告确认 5-2 关于修改处理

### <span id="page-39-0"></span>5-1 错误/警告确认

执行IMDS错误检查后,如果显示错误/警告时,请确认内容并修改后再进行报告。

# 【IMDS的错误/警告检查方法】

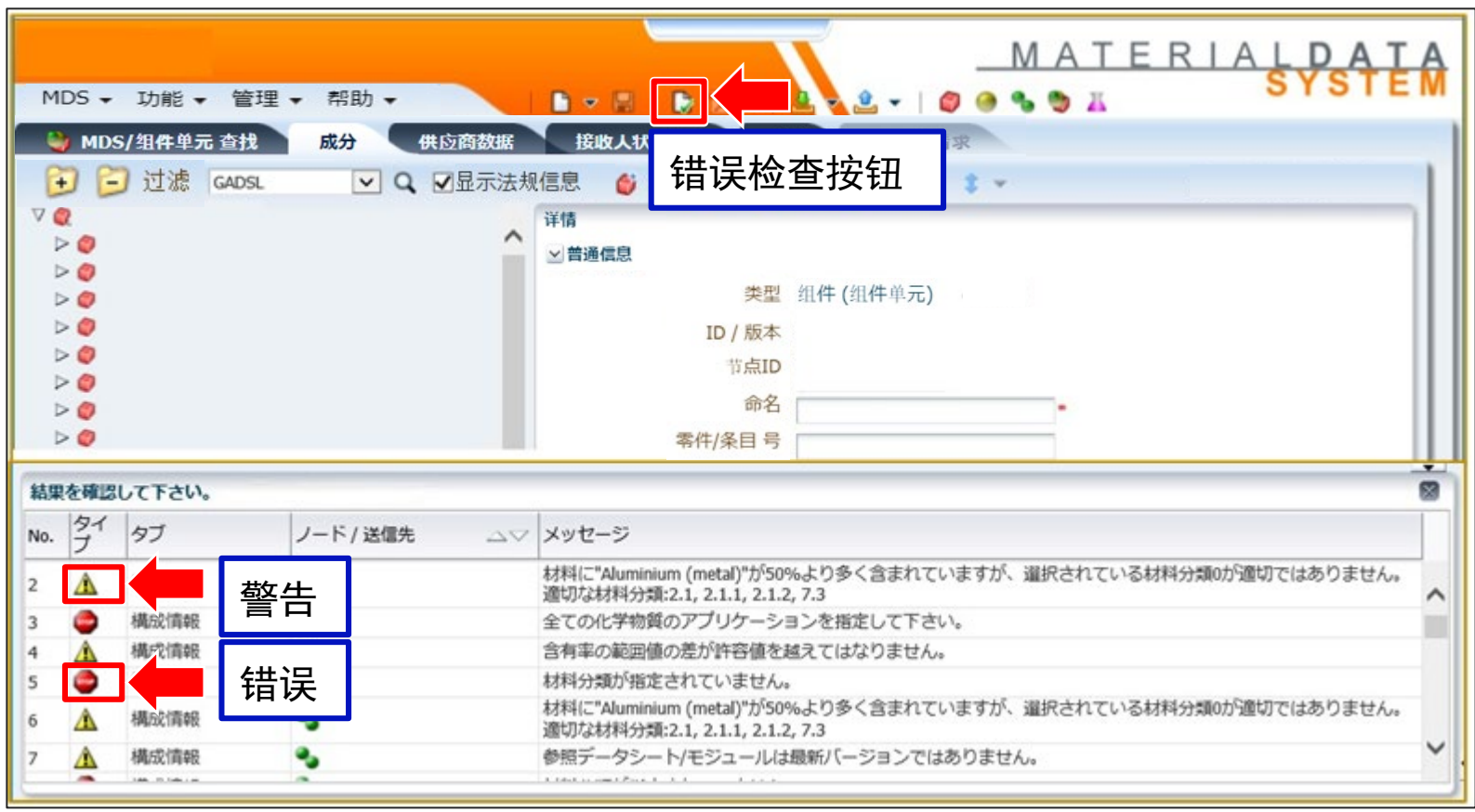

 $\overline{J}$  $\overline{D}$ 

# 【警告内容的确认方法】

#### 请通过以下URL确认警告内容。

- 日文 <https://public.mdsystem.com/ja/web/imds-public-pages/faq>
- 英文 <https://public.mdsystem.com/en/web/imds-public-pages/faq>

中文 <https://public.mdsystem.com/zh/web/imds-public-pages/faq>

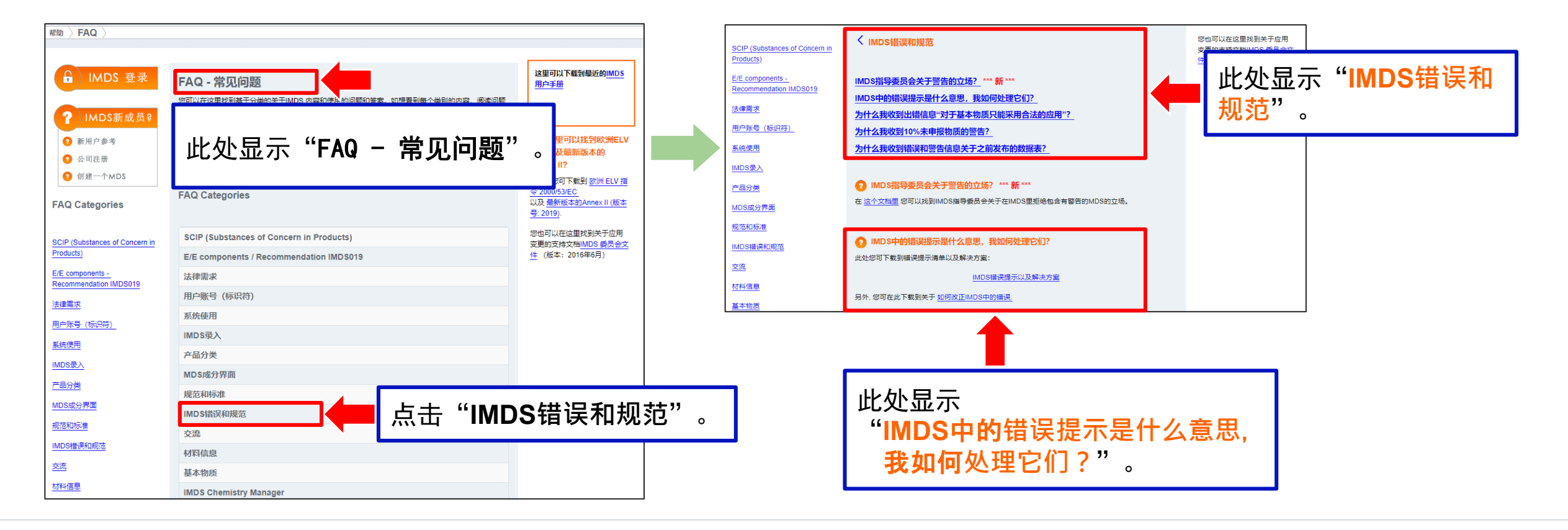

JD

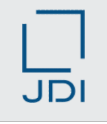

### <span id="page-41-0"></span>5-2 关于修改处理

#### 对于IMDS,敝司无法修改收到的数据。

- 请修改所有错误。
- 请按照下一页和之后的内容确认和修改警告。敝司不会要求修改所有的警告,但可能会因为敝司客户的要求或其他原因而要 求修改。

(即使敝司已批准时也是如此。)

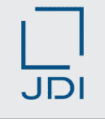

#### ①零部件和材料处于零部件下的相同层级时

【IMDS检查: 关于将不同种类型置于同一等级的情况】 参照 (IMDS用户手册 3. 3. 17 错误检查) • IMDS中如果零部件和材料处于同一母零部件下的相同层级时,就会显示警告。

#### 【处理方法】

- 如右下图所示,插入"虚设零部件"即可避免出现警告。
- ※"虚设零部件"的名称可自由输入,推荐使用材料名称。

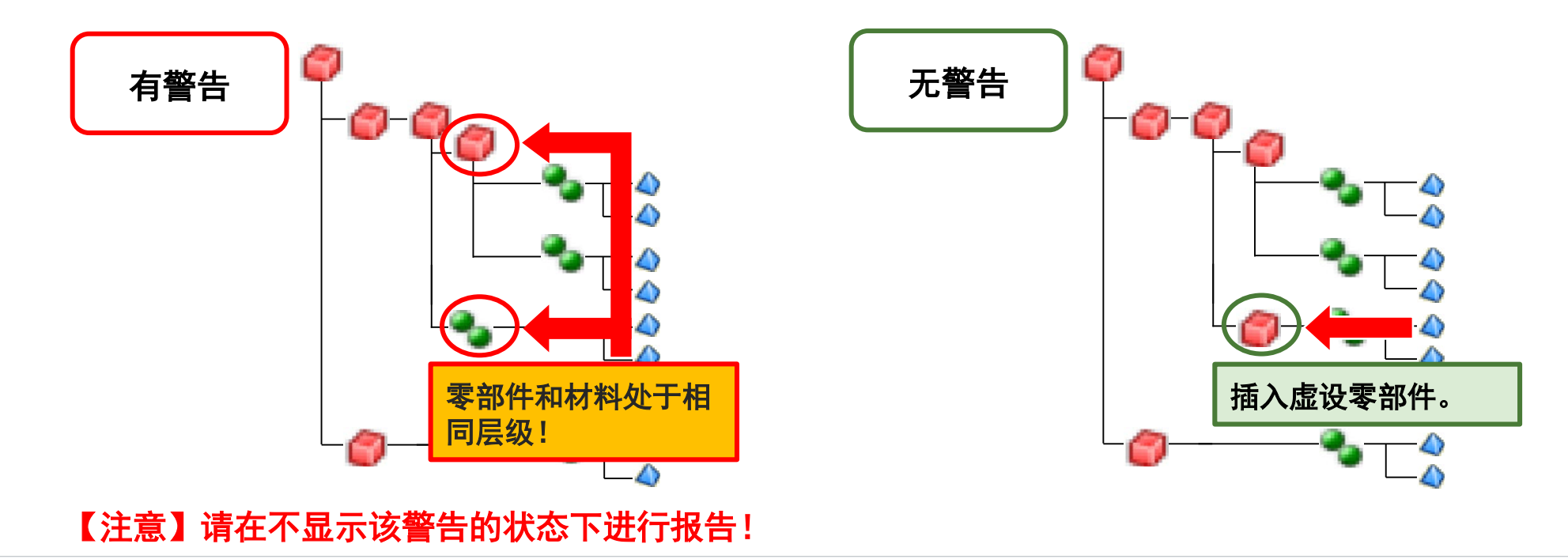

### ②零部件重量的最大偏差超过IMDS基准值时

#### 【IMDS检查:基于零部件重量的最大偏差】

- IMDS会根据母零部件质量的数值检查子零部件重量的最大偏差。 ※错误检查在零部件构成的所有层级都会执行。
- 请将最大偏差控制在基准值内以免出现警告。 (理由是敝司向客户报告产品数据时,重量值会超出公差范围。)

参照(IMDS用户手册 3.3.17 错误检查)

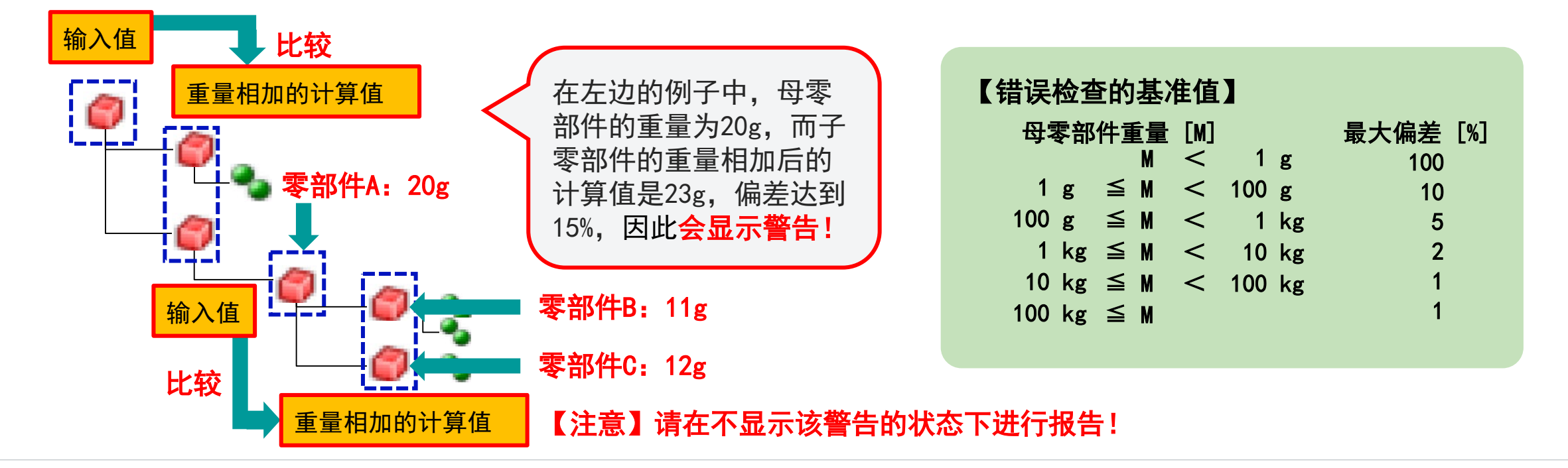

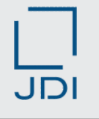

#### ③化合物的含量比率范围超过IMDS基准值时

#### 【IMDS规则:基于零部件重量的最大偏差】

参照(IMDS推荐建议 001 4.5.4 含量比率的范围值(百分比)、 IMDS用户手册 3.3.17 错误检查)

• 化合物的含量比率公差(最小值一最大值)规定如下。报告时请确保在此公差范围内。 ※如果是JIS等官方标准定义的材料,也允许超出公差范围。

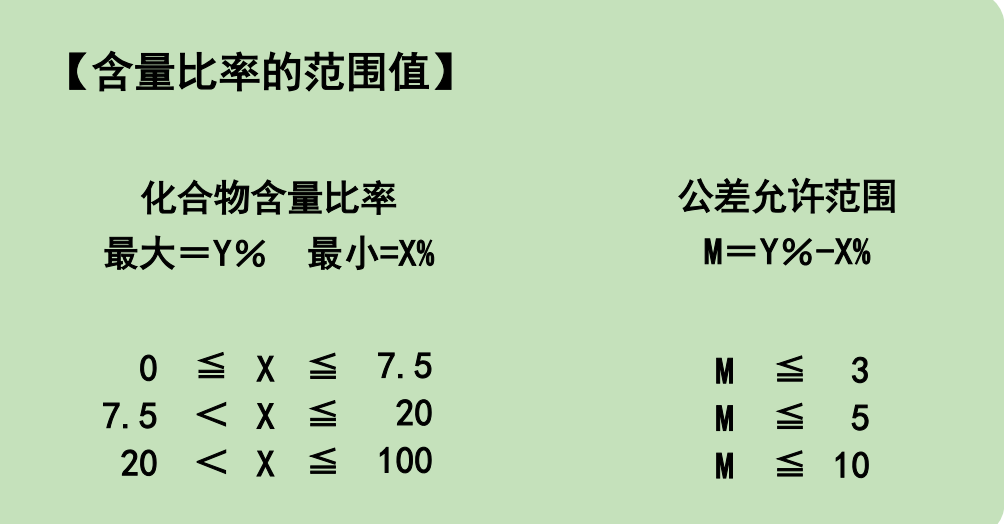

#### 【注意】请在不显示此警告的状态下进行报告!

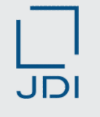

#### ④树脂和橡胶材料成分完全是单一化合物时

【IMDS检查: 材料分类为"5.x或6.x", 新制作完全由单一化学物质构成的材料的数据表格时】

参照(IMDS用户手册 3.3.17 错误检查)

• 材料分类为"5.x或6.x"的材料,如果单一物质的含量比率为100%时,将显示警告。 (为防止在记载树脂和橡胶类的添加剂时出现遗漏,请确认其他添加剂并列入数据中。)

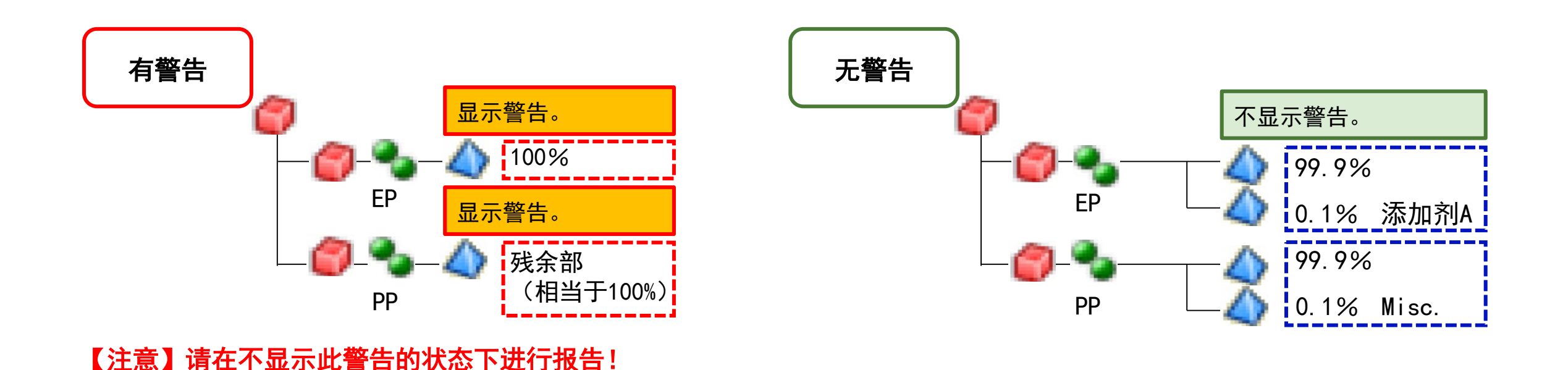

# ⑤铬酸盐、钝化中的水分

【IMDS检查: 如果材料中含有超过1%的液体或气体化学物质, 且材料分类不是"9.x"时, 或含有超过1%的特定化学物质时】 参照(IMDS用户手册 3.3.17 错误检查)

• 如果铬酸盐中所含水分状态正确,即使显示警告,也请按原样报告。

原则上,不会因为含有水分而拒绝。

#### 【参考】

• IMDS委员会材料中, 铬酸盐(黑色)的登录数据中含有水分。

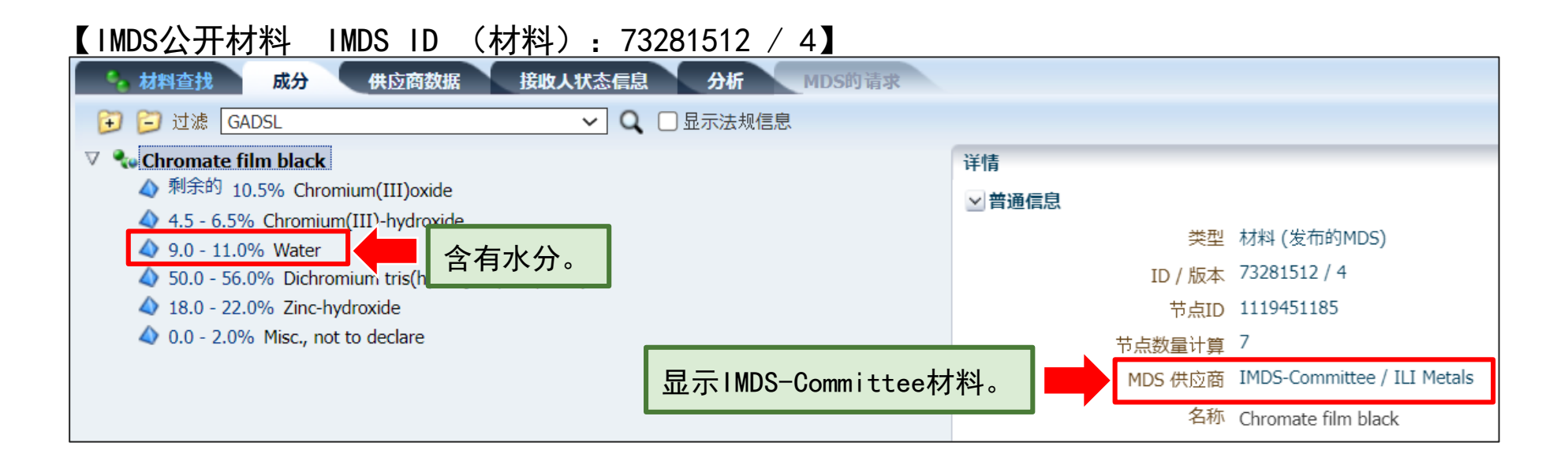

# ⑥关于材料分类

【IMDS检查:如果材料中的特定化学物质含量超过了特定的含量比率时(%)】

参照(IMDS用户手册 3.3.17 错误检查)

• 如果IMDS的错误检查显示警告时,请确认"提示信息"栏列出的修改备选项,再选择适当的材料分类。 ※有时即使显示警告,材料分类仍然正确(没有显示适当的选项)。

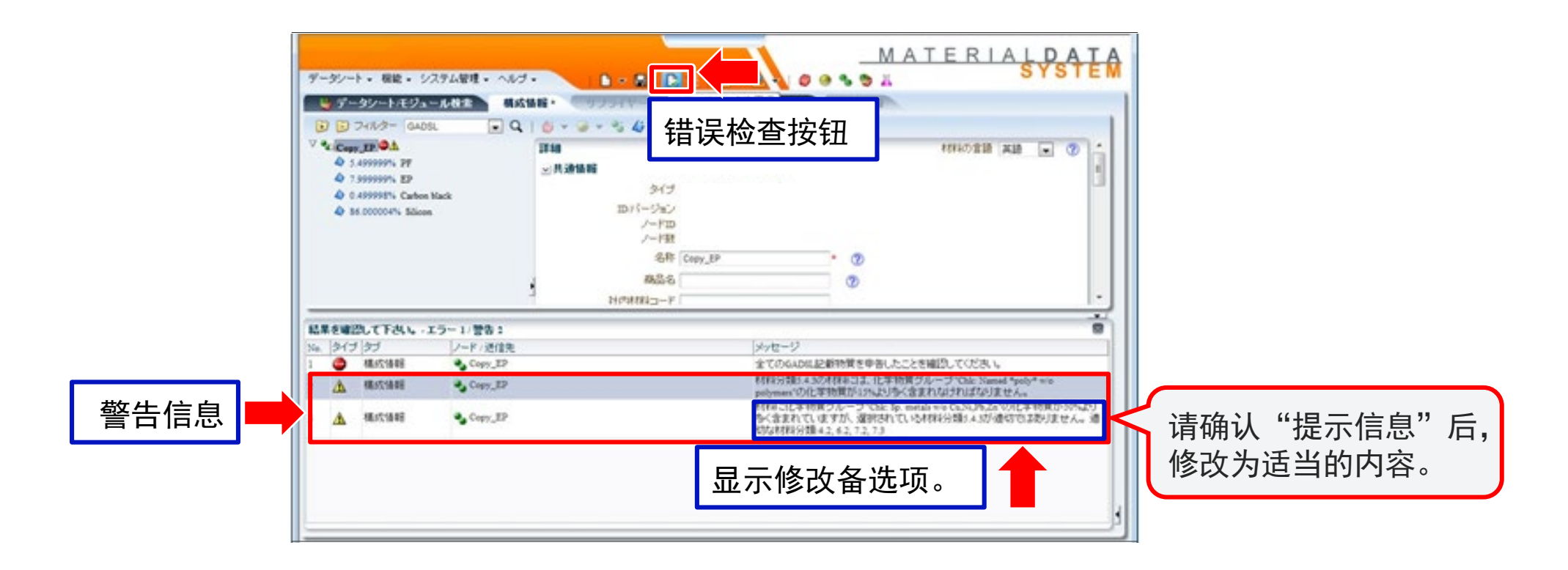

#### <span id="page-48-0"></span>Japan Display Inc. JDI

# 6 编制物质调查数据时的要点

- 6-1 GADSL所列物质必须报告
- 6-2 按最终产品中所含的状态报告
- 6-3 与最新的设计变更和材料变更保持一致
- 6-4 物质调查数据通过供应链传达
- 6-5 材料按照每种均质材料报告
- 6-6 报告是否要标示材质标识
- 6-7 正确报告零部件重量
- 6-8 玻璃成分的输入方法
- 6-9 在材料数据的名称栏内输入材料名称
- 6-10 对于交货单位与JDI使用的单位不同的零件,请将其申报为
- 材料或者半成品

# **JDI**

### <span id="page-49-0"></span>6-1 GADSL所列物质必须报告

如果GADSL所列物质的含量高于阈值,就必须输入。高机密物质和机密物质最多不能超过10%。 参照(IMDS推荐建议 001 规则3.2.1.D、 规则4.5.2.C、规则4.5.3)

#### 【须特别注意的要点】

#### ①编制数据时(新编制、更新)

- (1)GADSL所列物质
	- 如果含量超过规定的阈值,则必须向敝司报告。
	- 不能使用通配符(高度保密物质Misc., not to declare等)设置为不公开。

#### (2)通配符(不公开)

• 使用通配符时,请遵守"IMDS推荐建议 001 规则4.5.3"的内容。

※IMDS规定高度保密物质和保密物质 (Confidential Substance) 的总和不得超过10%, 敬请注意。

#### ②须更新数据时(GADSL修订时)

• 如果使用通配符报告的物质被列在GADSL中,请尽快向敝司报告。

# 【最新GADSL的确认方法】

请通过以下链接进行确认。

<http://www.gadsl.org/>

可下载"Contact Information"、"Reference List"和"GADSL Guidance Document"的文件。

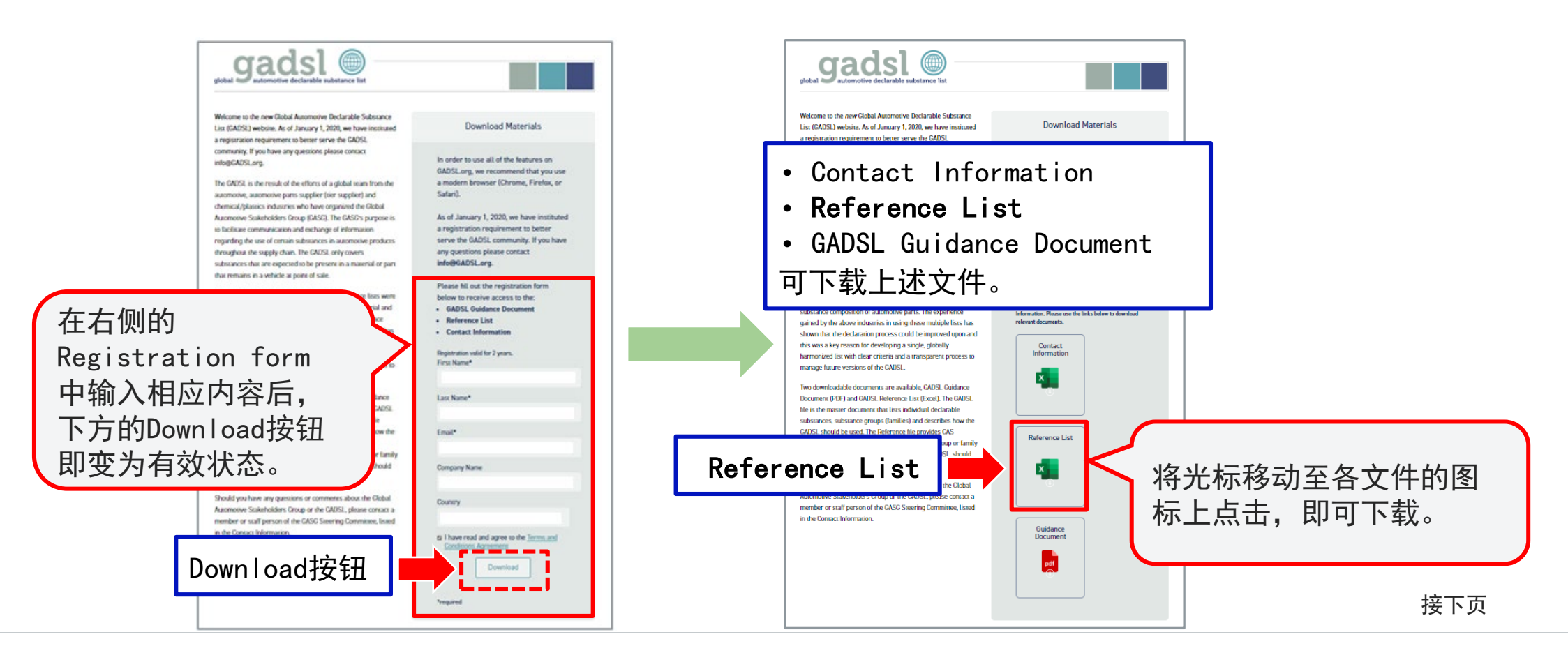

#### 打开下载的"Reference List"的Excel文件,按如下说明确认GADSL分类。

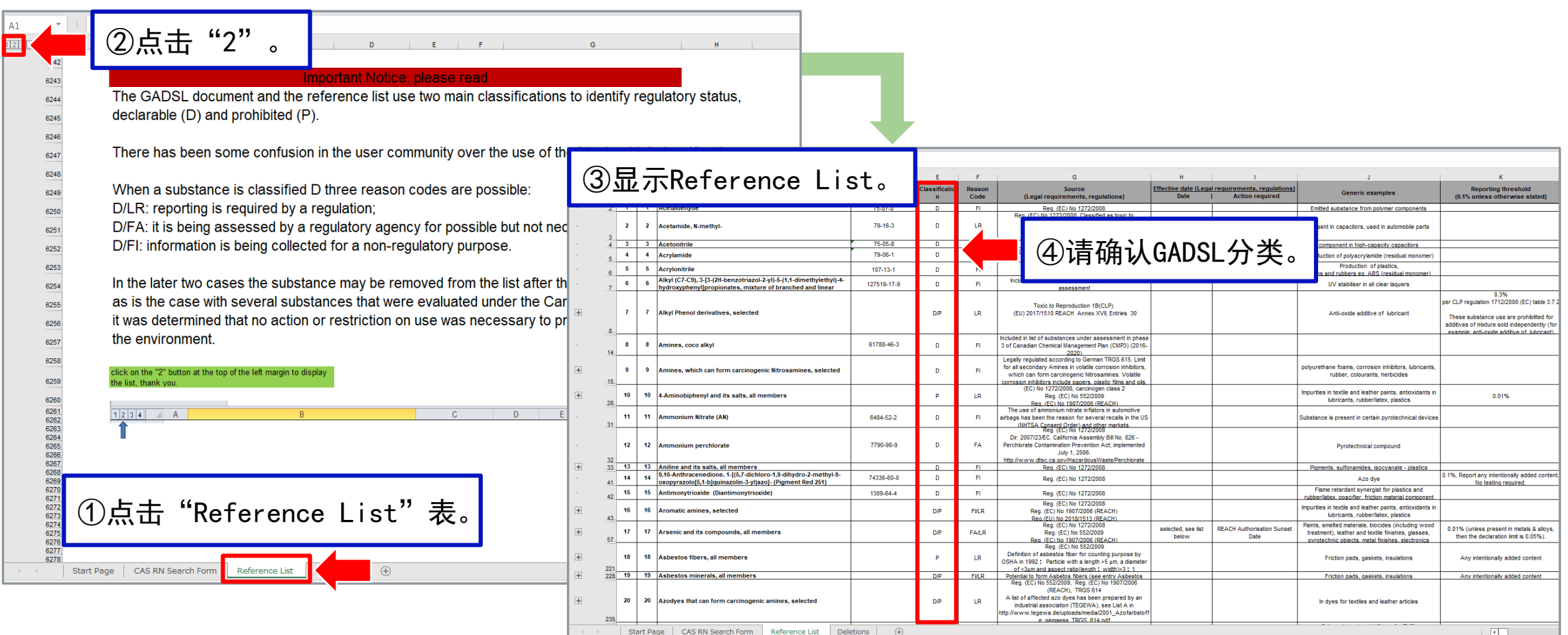

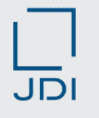

#### <span id="page-52-0"></span>6-2 按最终产品中所含的状态报告

输入最终产品中所含的物质。

参照(IMDS推荐建议 001 规则4.4.1.B、规则4.4.1.C)

#### 【须特别注意的要点】

①如为树脂,请按交付给敝司时的状态(成分)进行报告,而非树脂制造时的原料状态。 ②如果是涂料或粘合剂,请剔除在制造工序中挥发和去除的物质(加工化学品),按固化后的状态进行报告。 ③请在没有偏光板・胶带等保护膜/标记墨水/隔离膜的情况下进行报告。

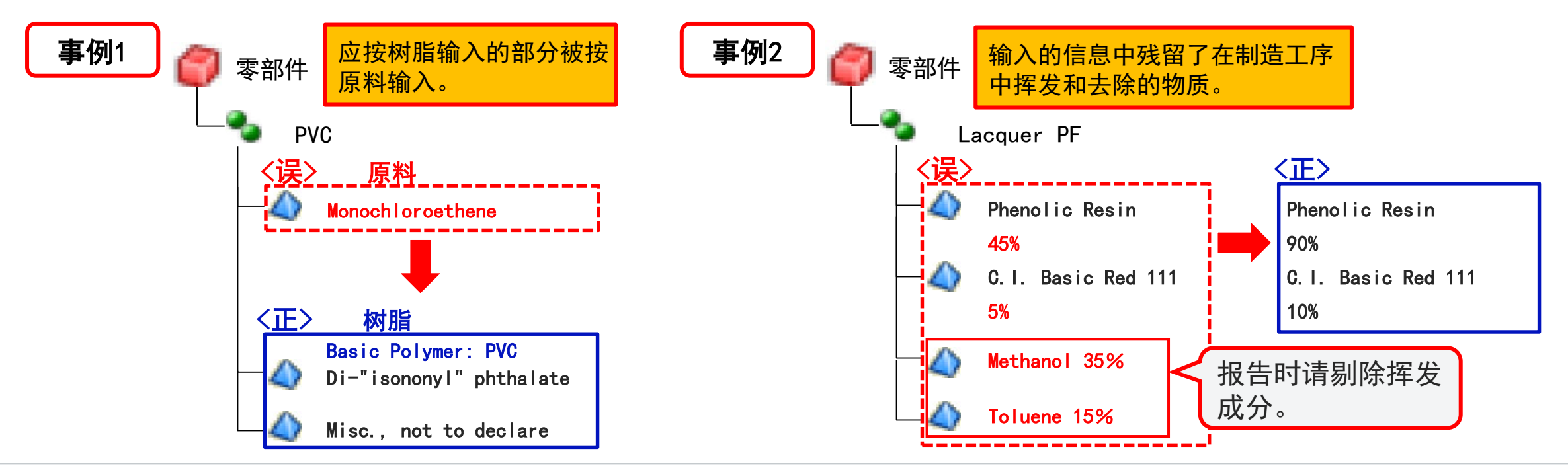

#### 参考:用于树脂的选项(伪物质)

- 树脂请以最终产品的状态报告, 而非按原料报告。
- 以下提供的是树脂的选项(伪物质),请利用这些信息向材料制造商进行确认等。
- 下列清单是树脂用化合物的示例。其中登录了在JIS中没有定义的树脂和聚合物合金(多种树脂混合的树脂)等众多其他选项, 请充分加以利用。

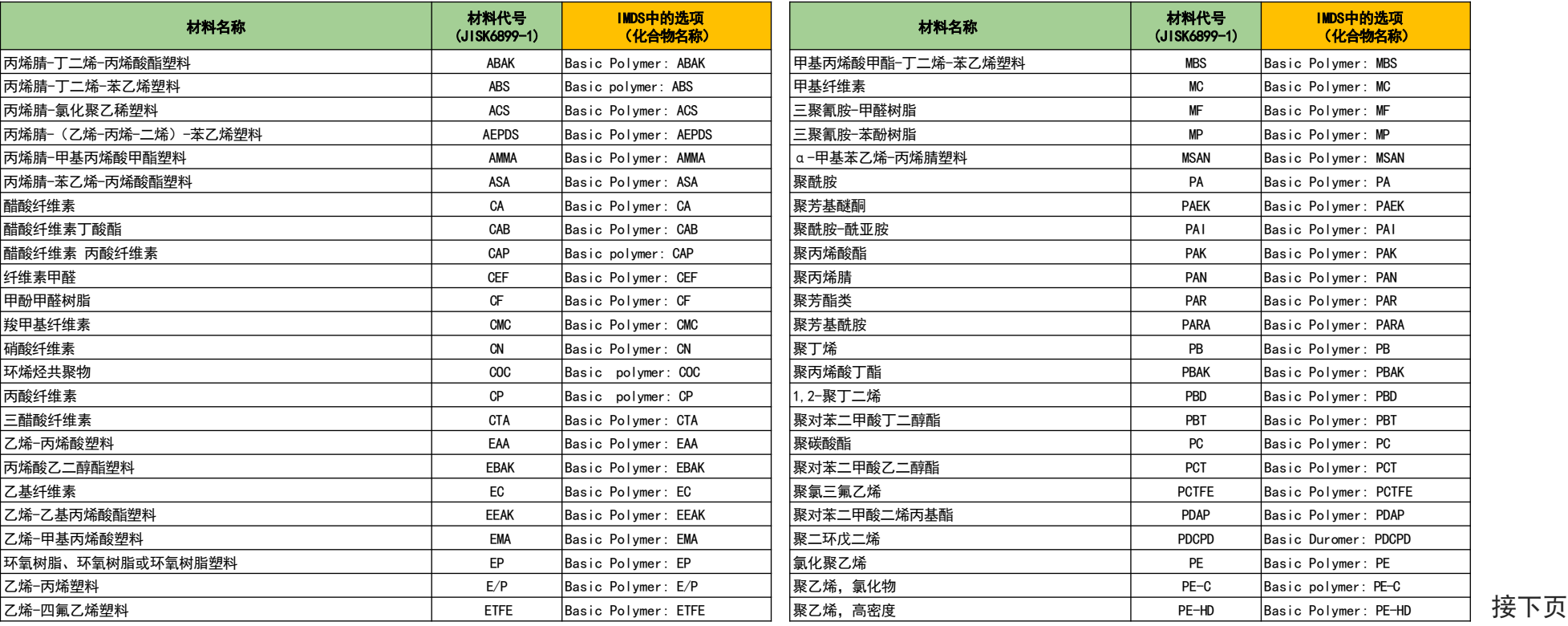

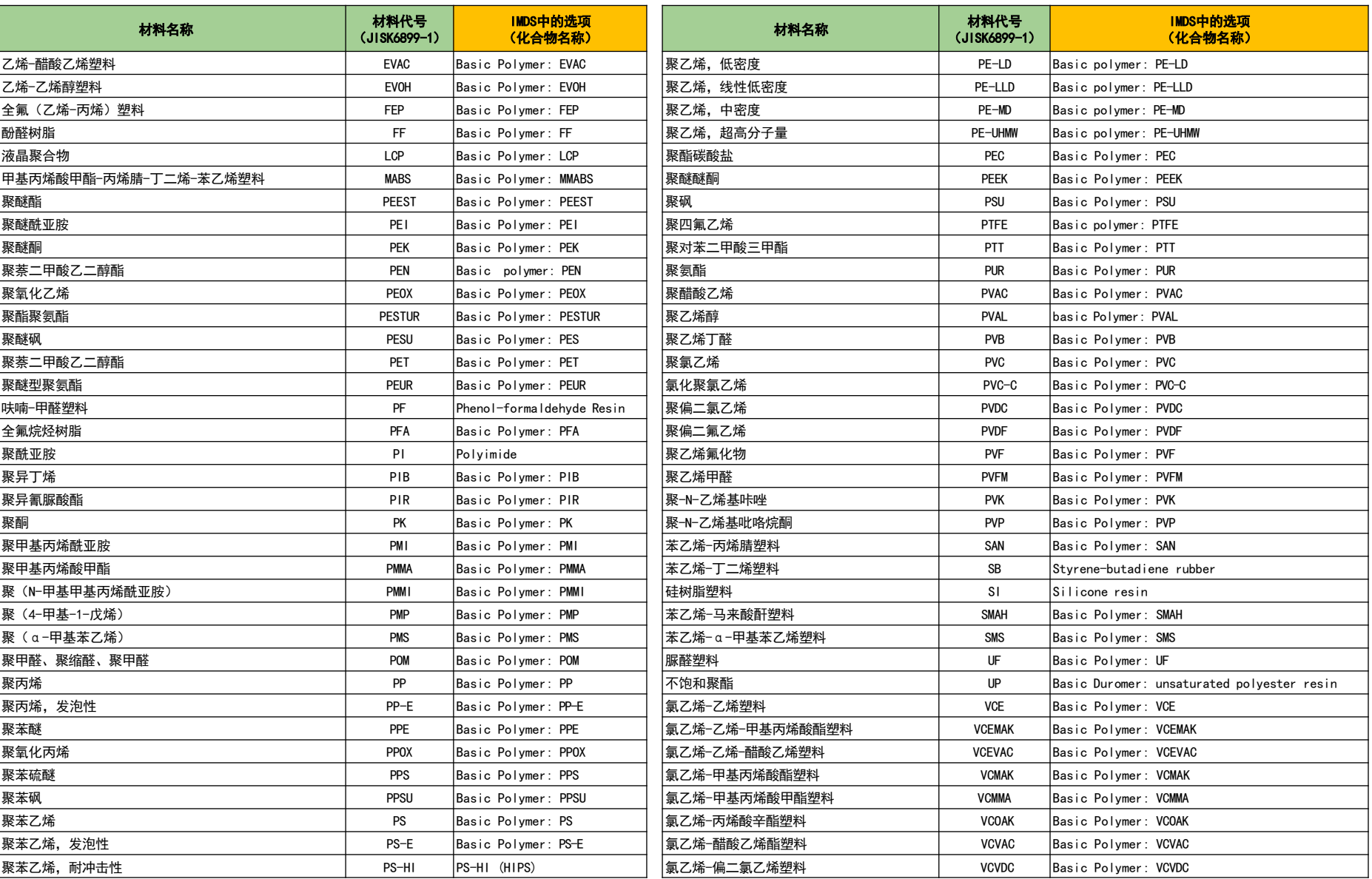

#### 参考:环氧树脂的输入方法

【规则】 • 用于粘合剂和密封剂的树脂须按固化状态进行记载。 • 如果含有应在固化状态下申报的化学物质, 须申报(报告)该物质。 参照(IMDS推荐建议 001a) 【推荐】 • 固化后的环氧树脂,建议使用Basic Duromer: Epoxy resin(无CAS No.)等伪物质,但应申报的化学物质除外。 参照(IMDS推荐建议 012)

### 【输入时的要点】

- 如果同时输入了未固化树脂和固化剂,要将两者一起按伪物质输入\*。
- 如果没有固化剂共存,就将未固化树脂按伪物质输入\*。
- \*如果从供应商处获得的数据中也输入了固化的环氧树脂,则未固化树脂或固化剂可能是未反应物质。 请务必向供应商确认是否有残留以及含量比率。如果残存有未反应物质,则无需修改。
- 如果未固化树脂是溴化物,选择Basic Duromer: Brominated epoxy resin作为伪物质。
	- (参照下页。请选择最佳的伪物质。)

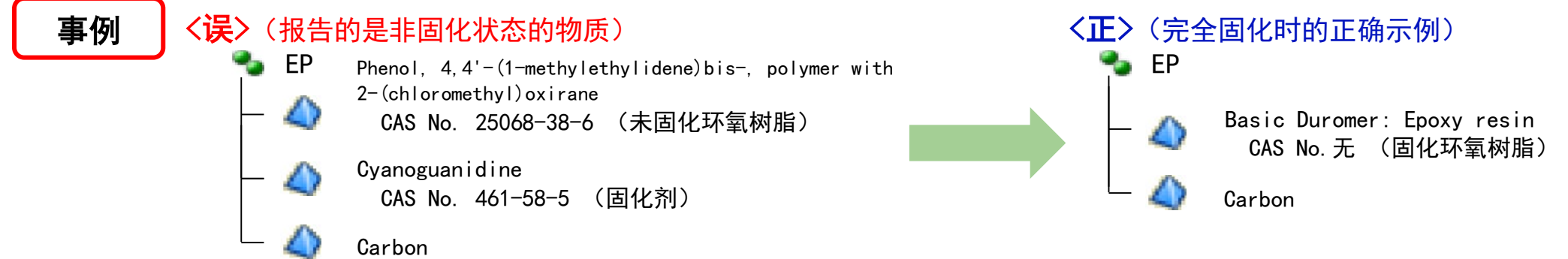

JDI

下图显示了环氧树脂固化前后的对应关系。虽然未固化的环氧树脂中有些也可以自行固化,但如下图所示,每个分子中只有两个 环氧基团(画圈部分)的树脂则不会固化\*,理由是其无法自行形成几何网状结构。

\*这种未固化树脂在分子量增加时也会变成固体,但由于其具有热塑性(直链聚集物),因此不会固化(形成网状结构)。

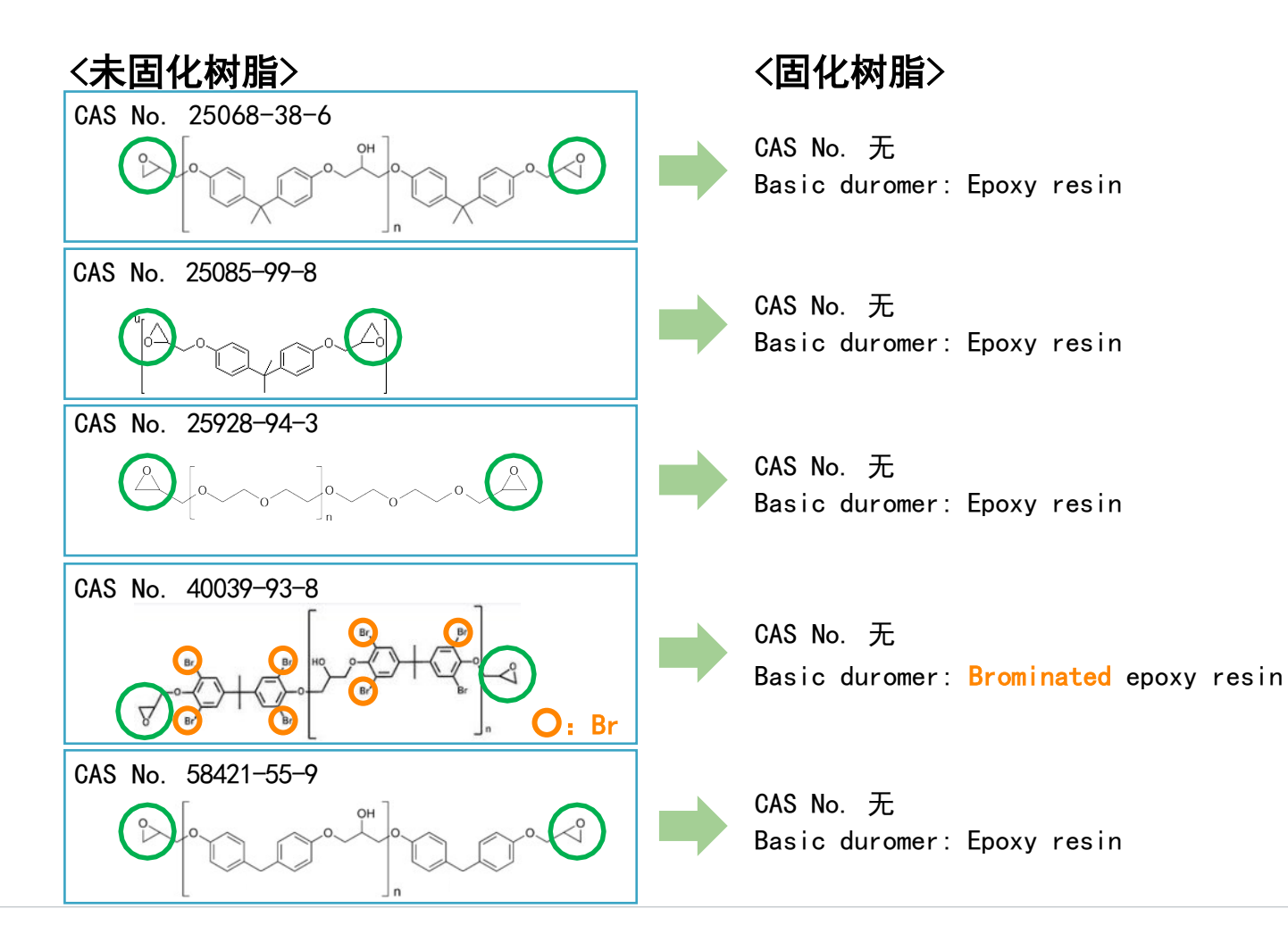

#### 【关于环氧树脂和聚氨酯树脂的反应中间体】

下述A表和B表分别是环氧数值和聚氨酯树脂的反应中间体(高分子化合物)的示例。对于这些物质,请确认最终产品的状态后, 通过使用伪物质等方式进行报告。

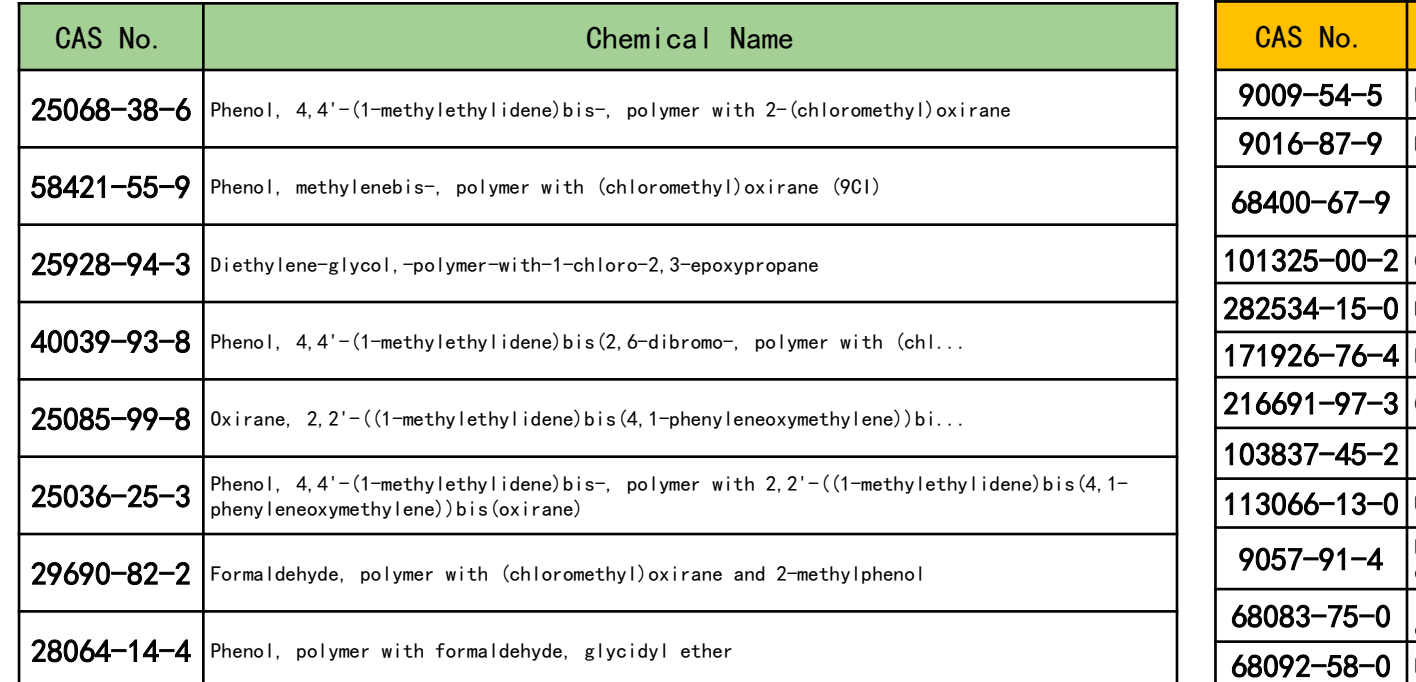

#### <A表> 环氧树脂的反应中间体 <B表> 聚氨酯树脂的反应中间体

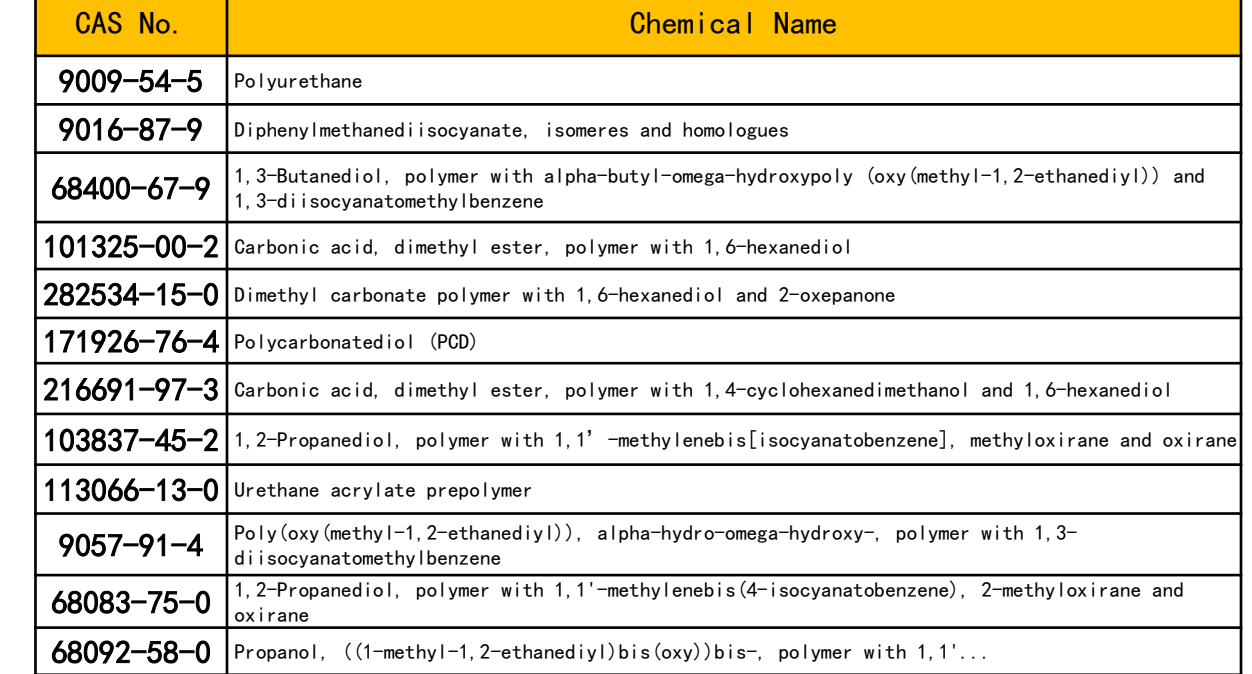

这些CAS No. 不会显示在反应后的树脂中。请选择反应后树脂的适当物质。例如, 选择"无CAS No. Epoxy resin"、 "无CAS No.Polyurethane resin 或 PUR"等。

#### <span id="page-58-0"></span>6-3 与最新的设计变更和材料变更保持一致

追加新材料或从零件中去除已报告的材料时,应修订相应的数据表格并重新发送。

参照(IMDS推荐建议 001 规则3.2.1.B)

#### 【须特别注意的要点】

• 如果由于设计变更、材料变更和追加等原因,物质调查数据发生变更时,须重新提交。

变更示例:涂布层从1层变更为2层 变更示例:含铅产品改为无铅产品

### 6-4 物质调查数据通过供应链传达

材料数据应沿着供应链(Tier n ⇒ Tier n-1 ⇒・・・ 汽车制造商)的方向传达。材料数据只能由生产该材料的企业编制。 参照(IMDS推荐建议 001 规则3.1.A、规则4.4.1.E)

#### 【须特别注意的要点】

- 材料制造商请输入材料成分信息。
- 零部件制造商请使用材料制造商提供的材料数据,编制零部件数据。

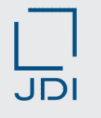

#### <span id="page-59-0"></span>6-5 材料按照每种均质材料报告

分别输入每种均质材料的信息。

参照(IMDS推荐建议 001 规则4.4.1.D、001a 1.1 IMDS的材料分类选择)

#### 【须特别注意的要点】

• "均质"意思是指由均匀的材料组成,不能被机械地分离成多种材料。 请确认材料是否被表述为均质材料。

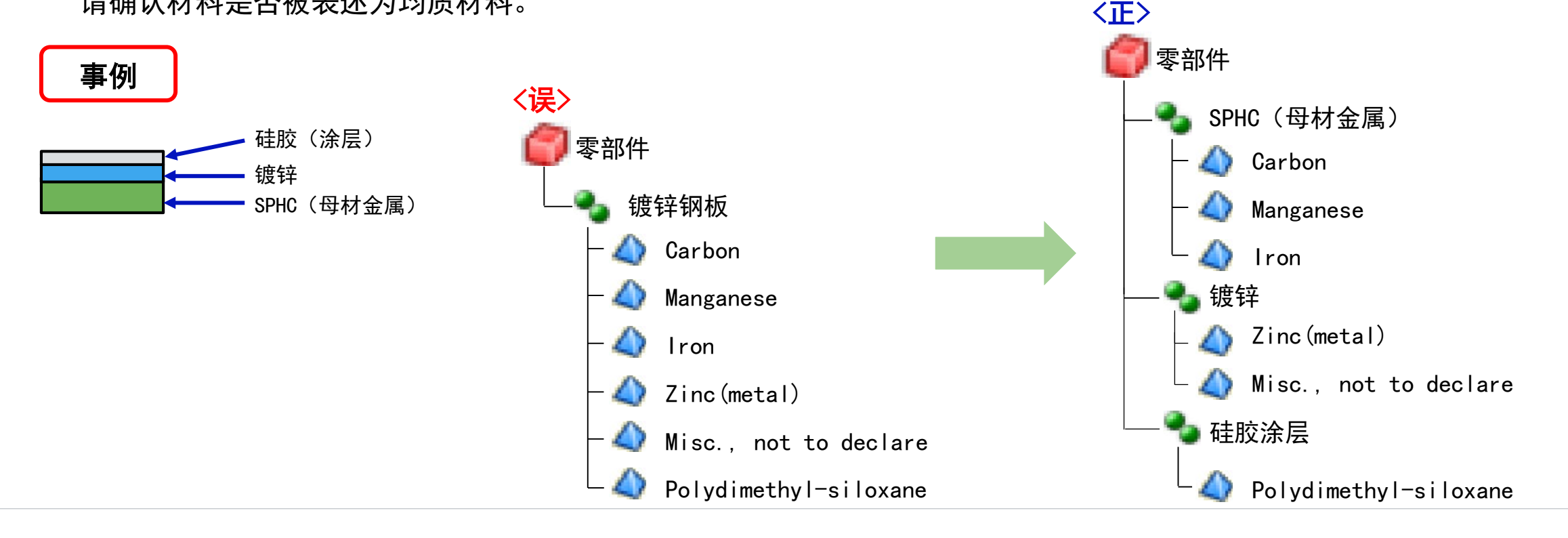

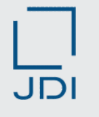

#### <span id="page-60-0"></span>6-6 报告是否要标示材质标识

符合以下条件时,须回答材质标识。 基准值:"材料分类为5.1.x或5.4.x"且"超过100g"、"材料分类为5.2或5.3"且"超过200g" 参照(IMDS用户手册 3.3.11 树脂和橡胶材质零部件上的材质标识)

#### 【须特别注意的要点】

- "N(否)"意味着即使需要材质标识也不会显示,这种情况通常不会考虑,所以请勿回答"N(否)"。 ※如果重量低于基准值且没有显示材质标识时, 请回答"N/A (不适用)"。
- ASSY采购品的构成零部件如果符合材料分类和重量的条件,也须回答材质标识。

#### 6-7 正确报告零部件重量

须指定正确的重量(零部件重量)。

参照(IMDS推荐建议 001 规则4.2.2.A)

#### 【须特别注意的要点】

• 请参考图纸上确认的重量和实际测量的重量等信息,报告准确的重量。

# <span id="page-61-0"></span>6-8 玻璃成分的输入方法

- 【推荐】 新制作的玻璃、硅酸盐陶瓷和搪瓷的数据表格须将其作为含有单一(仿制)化学物质的单纯材料进行表述。 无法变更的数据,可直接使用其现有的数据表格。
	- 如果包括应申报的化学物质, 须根据"IMDS推荐建议 001"的一般规则追加进行指定。

参照(IMDS推荐建议 001a 2.6 制作玻璃、硅酸盐陶瓷和搪瓷的数据表格)

# 【输入时的要点】

• 新制作数据时,只能使用UVCB\*。

\*UVCB:未知成分或可变成分的物质、复杂反应产物或生物材料

(Substances of Unknown or Variable composition、Complex reaction products or Biological materials)

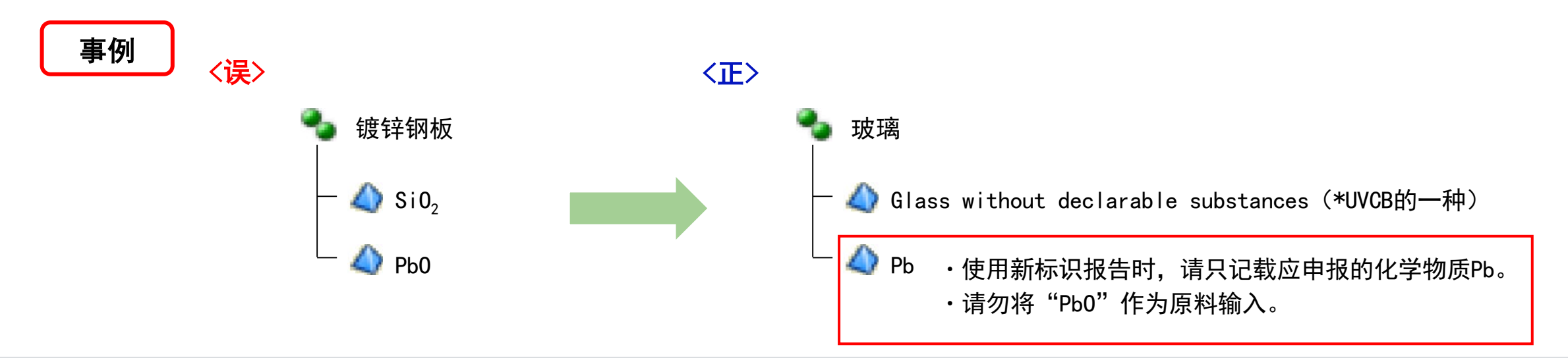

# <span id="page-62-0"></span>6-9 在材料数据的名称栏内输入材料名称

- 在材料数据表格的名称列中输入材料名称。
- 

#### 参照(IMDS推荐建议 001 规则4.4.2 材料数据表格中记载的信息) • 不得将商品名作为材料名称使用。 参照(IMDS推荐建议 001 规则4.4.2.B)

#### 【须特别注意的要点】

- 如果有官方材料标准(JIS、ISO等)规定的名称. 请务必输入官方名称。 无法使用上述名称时,请按如下要求输入。
	- ①可识别的具体材料类型名称
		- (例:Carbon steel、Stainless steel等)
	- ②JAPIA表格登录的材料代号或材料代码
		- (例:FE、AL、SINTERFE、ABS、PC等)

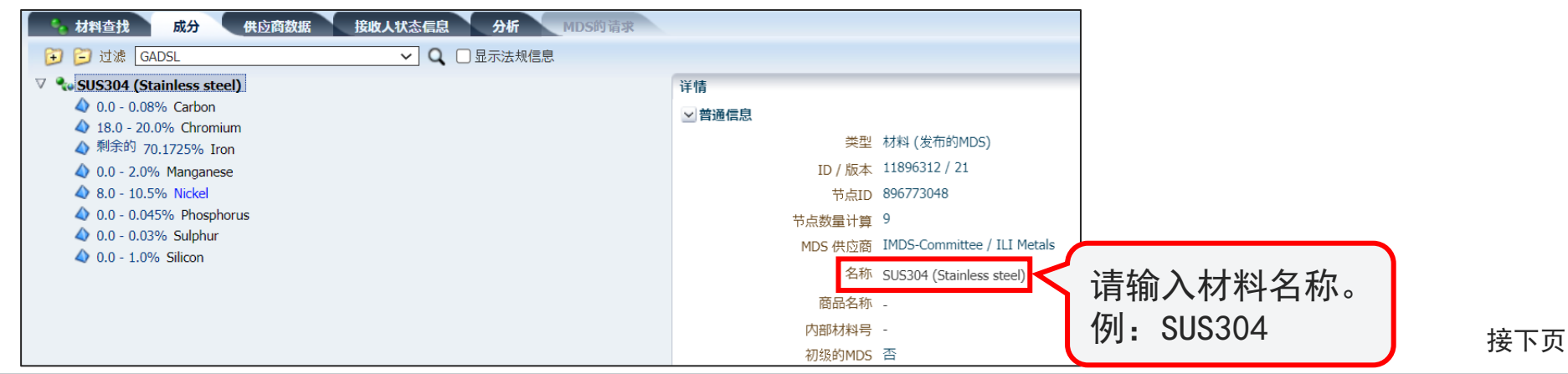

# $\overline{J}$  $\overline{D}$

# 6-9 在材料数据的名称栏内输入材料名称

如果材料名称输入如下,即为不完备,请输入正确的材料名称。(有可能会被敝司的客户拒绝。)

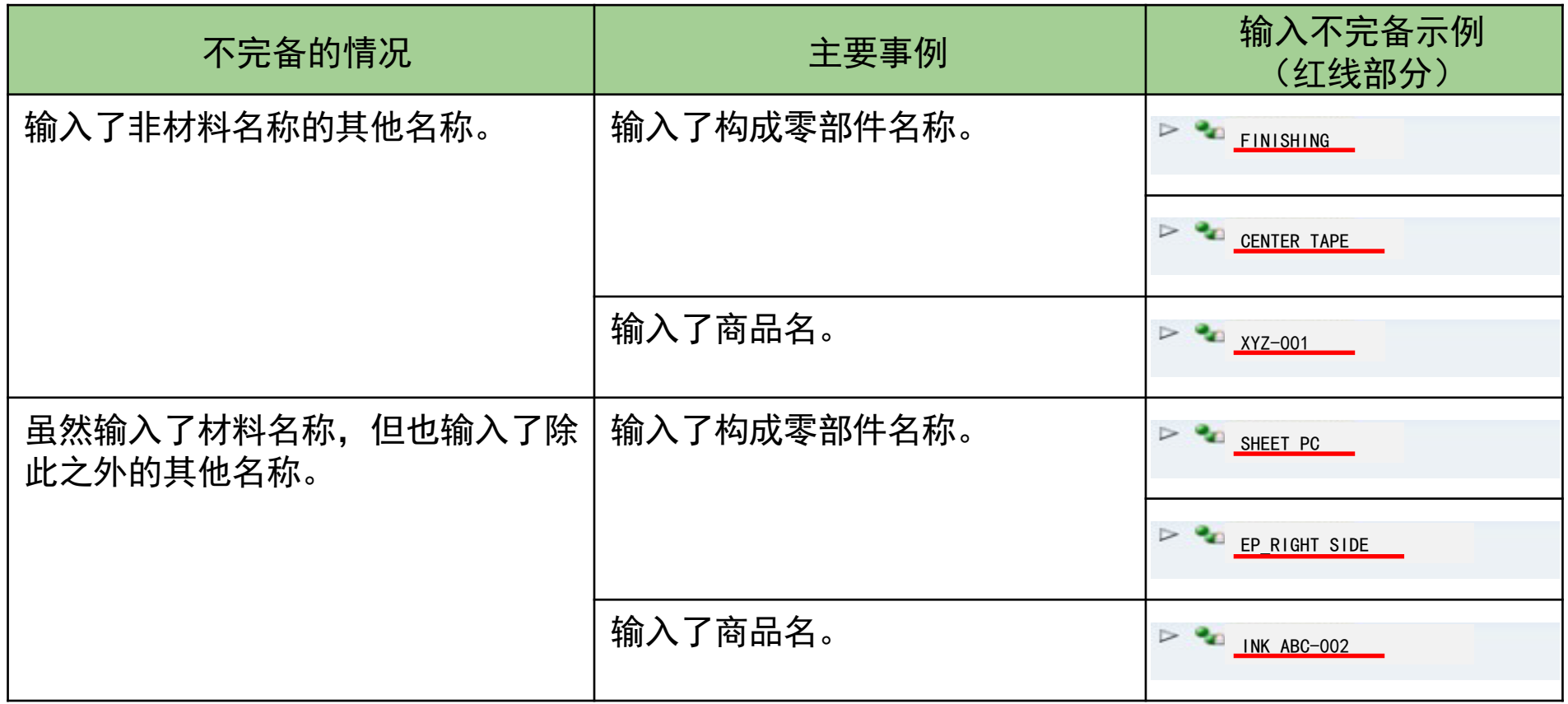

接下页

# JDI

## 6-9 在材料数据的名称栏内输入材料名称

表述材料使用部位(构成零部件信息)等时的处理方法如下所示。这种方法也可用于区分组件内的相同材料。

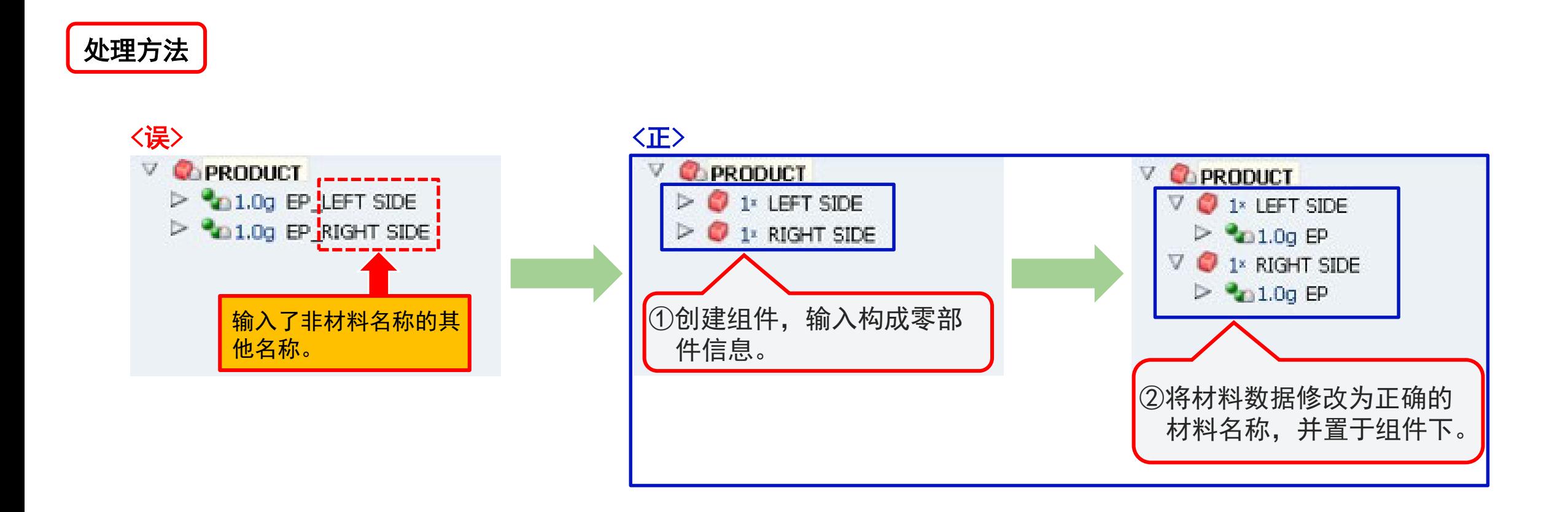

# **JDI**

# <span id="page-65-0"></span>6-10 对于交货单位与JDI使用的单位不同的零件,请将其申报为材料或者半成品

彩色滤光片等组件是以大块板材形式交付的,我们会将其分解成单个部件,并以单位面积/体积/长度为单位作为材料或半成品 进行报告。

#### 参照(材料数据系统(IMDS)用户手册 3.3.1 MDS 类型)

材料和组件 MDS  $3.3$ 

#### 3.3.1 MDS 类型

以下表格描述并帮助区分组件、半成组件和材料:

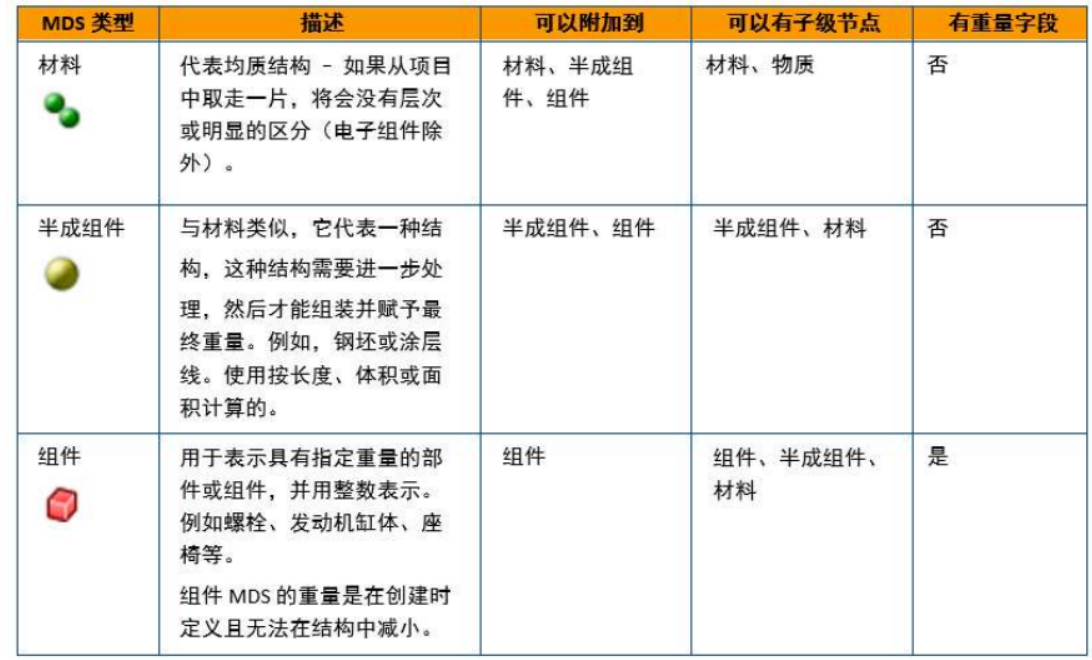

引用(材料数据系统(IMDS)用户手册 3.3.1 MDS 类型)

<span id="page-66-0"></span>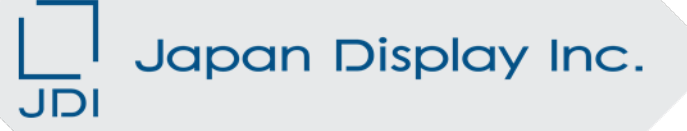

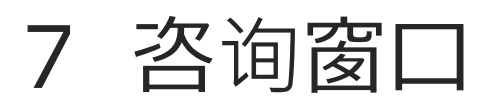

# 有关IMDS的操作方法/登录/输入方法/数据编制方法/培训/手册/规则/设置方法等疑问,请向以下联系方式咨询。 【IMDS服务中心】

• 日本

E-mail:jpimds-helpdesk@dxc.com

TEL:03-4530-9270

• 日本以外

请参照以下链接。

<https://public.mdsystem.com/ja/web/imds-public-pages/imds-service-centers>

#### 关于JDI的固有要求事项,请向以下联系方式咨询。

Japan Display Inc. 产品环境部门 绿色采购咨询台 E-mail: green.proc.zz@j-display.com

<span id="page-68-0"></span>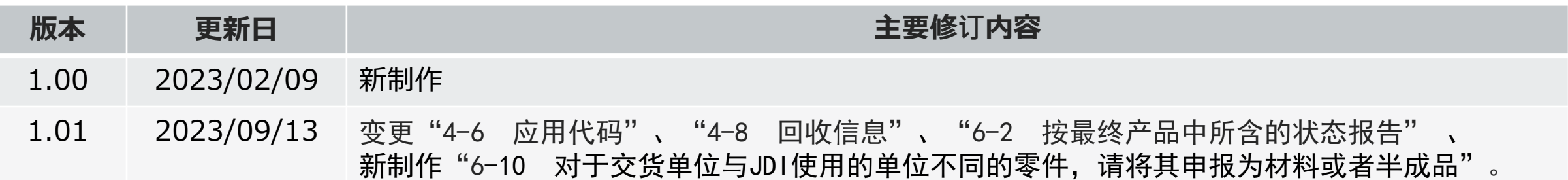

# **PersonalTech For A Better World**JDI